# Sisältö

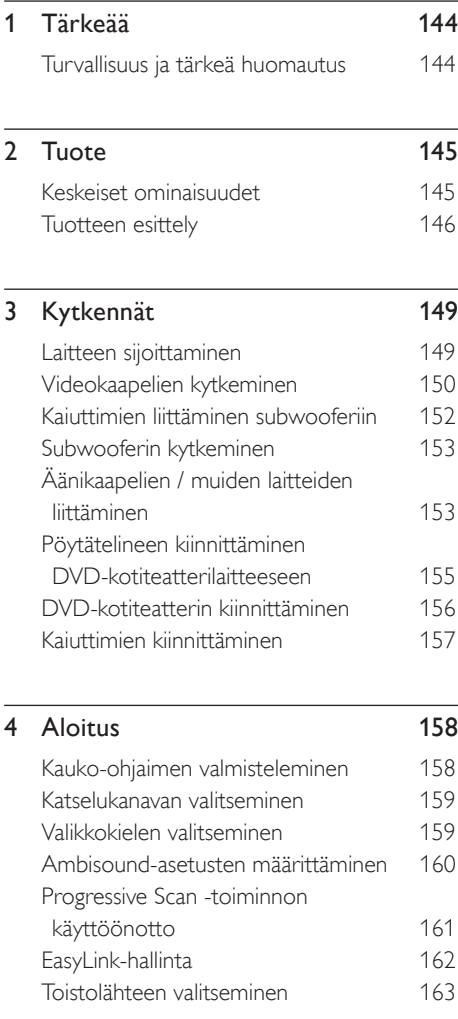

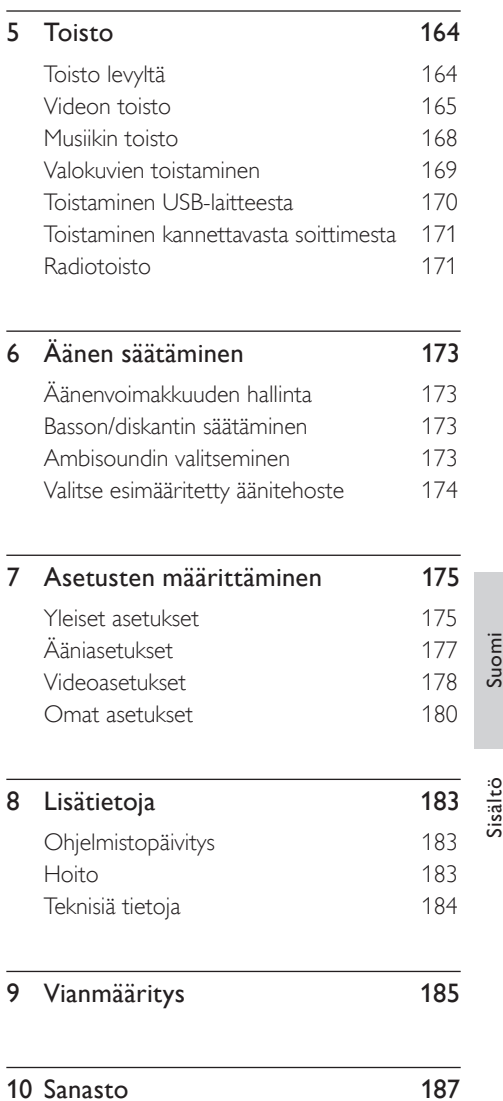

# 1 Tärkeää

# Turvallisuus ja tärkeä huomautus

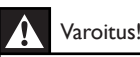

#### Tulipalon tai sähköiskun vaara!

- Varmista, että ilma pääsee kiertämään vapaasti laitteen ilmastointiaukkojen kautta. Jätä laitteen ympärille vähintään 5-10 cm vapaata tilaa.
- Älä altista laitetta suoralle auringonvalolle, avotulelle tai kuumuudelle.
- Älä koskaan aseta laitetta muiden laitteiden päälle. •
- Pysy pois laitteen läheltä ukkosmyrskyjen aikana. •
- Älä koskaan avaa laitteen runkoa. Huoltotoimenpiteet on teetettävä koulutetulla huoltohenkilökunnalla.
- Pidä laite erillään vedestä, kosteudesta ja nesteitä sisältävistä esineistä.

## Varoitus!

- Poista käytetyt paristot kaukosäätimestä. Poista paristot myös, jos tiedät, ettei kaukosäädintä käytetä pitkään aikaan.
- Käytä aina samanlaisia paristoja yhdessä (älä sekoita esimerkiksi vanhoja ja uusia tai hiili- ja alkalipohjaisia paristoja keskenään).
- Paristot ovat ongelmajätettä: toimita käytetyt paristot asianmukaiseen keräyspisteeseen.
- Näkyvää ja näkymätöntä lasersäteilyä, kun laite on auki. Vältä altistumista säteelle.
- Varmista, että pistorasiaan pääsee aina käsiksi. Irrota virtajohto ongelmatilanteissa kokonaan pistorasiasta. •

# $\epsilon$

Tämä laite on Euroopan unionin radiohäiriöitä koskevien vaatimusten mukainen. Tämä laite noudattaa seuraavien direktiivien ja säädösten vaatimuksia: 2006/95/EC, 2004/108/EC.

#### Kierrätysilmoitus

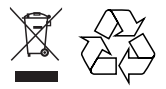

Tuotteesi on suunniteltu ja valmistettu laadukkaista materiaaleista ja komponenteista, jotka voidaan kierrättää ja käyttää uudelleen. Tuotteeseen kiinnitetty yliviivatun roskakorin kuva tarkoittaa, että tuote kuuluu Euroopan parlamentin ja neuvoston direktiivin 2002/96/EY soveltamisalaan.

Ota selvää sähkölaitteille ja elektronisille laitteille tarkoitetusta kierrätysjärjestelmästä alueellasi. Noudata paikallisia sääntöjä äläkä hävitä vanhoja tuotteita tavallisen talousjätteen mukana. Vanhojen tuotteiden hävittäminen oikealla tavalla auttaa vähentämään ympäristölle ja ihmisille mahdollisesti koituvia haittavaikutuksia.

#### Tekijänoikeuksia koskeva huomautus

Be responsible Respect copyrights

Tässä tuotteessa käytetään tekijänoikeuksia suojaavaa tekniikkaa, joka on suojattu tietyillä Yhdysvaltain liittohallinnon patenteilla ja muilla immateriaalioikeuksilla, joiden omistajia ovat Macrovision Corporation ja muut tahot. Tämän tekijänoikeuksia suojaavan tekniikan käyttäminen on sallittua vain Macrovision Corporationin luvalla. Tekniikka on tarkoitettu ainoastaan kotikäyttöä ja muuta rajoitettua käyttöä varten. Tekniikan valmistustavan selvittäminen ja laitteen purkaminen on kiellettyä.

# 2 Tuote

Olet tehnyt erinomaisen valinnan ostaessasi Philipsin laitteen! Käytä hyväksesi Philipsin tuki ja rekisteröi tuote osoitteessa www.philips.com/ welcome.

Tämä DVD-kotiteatteri sopii kotiisi täydellisesti. Nauti DVD-kotiteatterin monikanava-surroundäänestä ja erinomaisesta kuvanlaadusta.

## Keskeiset ominaisuudet

#### Videokuvanparannus tarkkuuteen 1080p

Nyt voit katsella DVD-levyjä käyttämällä HDTV: n parasta mahdollista kuvanlaatua. Tämä DVDkotiteatteri tarjoaa jopa 1080p-tarkkuuden videotoistoa ja takaa upean katseluelämyksen. Koska kuvassa on paljon yksityiskohtia ja se on entistä terävämpi, kuva on hyvin todentuntuinen.

#### EasyLink

EasyLink jakaa toimintoja kaikkien HDMI CEC yhteensopivien laitteiden kesken HDMI-liitännän kautta HDMI CEC (Consumer Electronics Control) -yhteyskäytännöllä. Liitetyt laitteet voivat ohjata toisiaan, ja käytössä on vain yksi kaukosäädin.

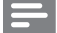

Huomautus

Philips ei takaa täydellistä yhteensopivuutta kaikkien • HDMI CEC -laitteiden kanssa.

#### Ambisound

Philips Ambisound -tekniikka tarvitsee monikanaviasen surround-äänentoistoon aiempaa vähemmän kaiuttimia. Siten se mahdollistaa tilaäänen ilman kaiutinten sekamelskaa.

#### USB direct ja MP3 link

Voit liittää USB-laitteen USB-liitäntään ja kuunnella MP3/WMA/JPEG/DivX-tiedostoja tai kannettavan soittimen MP3 LINK -liitäntään ja nauttia musiikin upeasta äänenlaadusta.

#### Äänen ja videotoiston synkronointi

Tällä DVD-kotiteatterilla voit viivästyttää ääntä, jos videosignaali siirtyy televisioon ääntä hitaammin.

#### Aluekoodit

DVD-elokuvia julkaistaan yleensä eri aikaan eri puolilla maailmaa, joten DVD-soittimiin määritetään tietty aluekoodi.

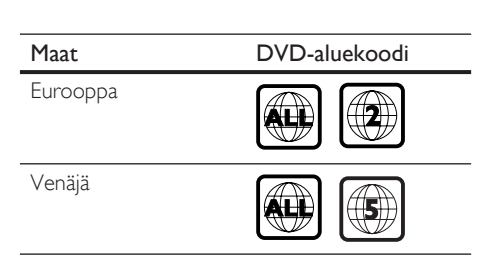

Tuote

# Tuotteen esittely

#### Kaukosäädin

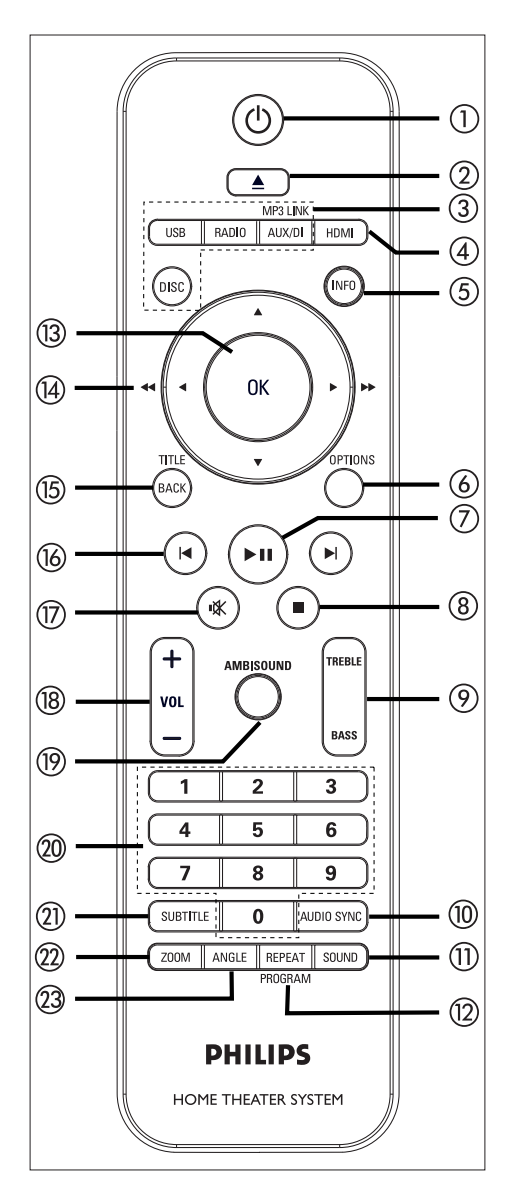

## $\sigma$   $\sigma$

- Käynnistä laite tai siirrä se valmiustilaan. •
- Painamalla tätä voit sammuttaa tämän laitteen ja kaikki HDMI CEC yhteensopivat TV:t ja laitteet (vain EasyLink-hallinta). •
- $(2)$   $\triangle$  (avaa/sulje)
	- Levykelkan avaaminen ja sulkeminen. •

#### 3) Lähdepainikkeet

- DISC: vaihtaa DISC-tilaan. DISC-tilassa levyvalikon avaaminen ja sulkeminen.
- USB: vaihtaa USB-tilaan.
- RADIO: vaihtaa FM-taajuudelle. •
- AUX/DI /MP3 LINK: vaihtaa liitäntään AUX SCART, AUX1 INPUT, AUX2 INPUT, AUX3 INPUT, DIGITAL INPUT tai MP3 LINK sen mukaan, mihin liitäntään ulkoinen laite on liitetty.
- d HDMI
	- HDMI-videotarkkuuden valitseminen.
- e INFO
	- Näyttää nykyisen tilan tai levyn tiedot. •
	- Näyttää valokuvatiedostot 12 pikkukuvan näkymässä.

#### **6** OPTIONS

- Asetusvalikon avaaminen ja sulkeminen (valikko sisältää erilaisia asetuksia).
- $(7)$   $\blacktriangleright$ II (toisto/tauko)
	- Levyn toiston aloittaminen tai keskeyttäminen.
	- RADIO: käynnistä radion automaattiasennus (käytettävissä ainoastaan alkumäärityksen yhteydessä).
- $\circledR$   $\blacksquare$  (Pysäytys)
	- Levyn toiston lopettaminen.
	- RADIO: poistaa nykyisen pikavalintaaseman.

#### **(9) TREBLE / BASS**

Vaihtaa diskantti- tai bassotilaan. Voit • valita tasoasetuksen  $VOL +$ painikkeilla.

#### (10) AUDIO SYNC

- Valitsee äänen kieliasetuksen tai äänikanavan.
- Painamalla pitkään voit avata äänen synkronointiasetuksen. Määritä sitten äänen lähtöaika  $VOL +$ painikkeella.
- RADIO: vaihtaa FM stereo- tai monotilaan.

#### (11) SOUND

Valitse esimääritetty äänitehoste. •

#### (12) REPEAT / PROGRAM

- Käynnistää tai poistaa käytöstä useita toisto- tai satunnaistoistotiloja.
- RADIO: käynnistää manuaalisen radioasemien ohjelmoinnin. •
- RADIO: Pitempään painettuna käynnistää automaattisen radioasemien ohjelmoinnin. •

#### $(13)$  OK

Vahvista merkintä tai valinta. •

#### $(14)$  Nuolipainikkeet ( $\blacktriangle \blacktriangledown \blacktriangle \blacktriangleright$ )

- Näyttövalikon käyttäminen. •
- Vasemmalle tai oikealle painaminen käynnistää nopean haun taakse- tai eteenpäin.
- RADIO: paina ylös tai alas, kun haluat virittää radiotaajuuksia. •
- RADIO: paina vasemmalle tai oikealle, kun haluat aloittaa automaattihaun. •

#### (15) BACK / TITLE

- Palaa edelliseen näyttövalikkoon. •
- DVD-levyt: paluu nimikevalikkoon.
- VCD 2.0 tai SVCD, jossa PBC käytössä: paluu valikkoon toiston aikana.
- (16)  $\blacktriangleright$  (edellinen/seuraava)
	- Siirtyy edelliseen tai seuraavaan nimikkeeseen, osaan tai raitaan.
	- RADIO: valitsee pikavalinta-aseman.
- (17) **K** (mykistys)
	- Mykistää tai palauttaa äänen. •
- $\overline{18}$  VOL  $+-$ 
	- Säädä äänenvoimakkuutta. •

#### (19) AMBISOUND

Valitse surround-äänentoistovaihtoehto: • automaattinen, monikanavainen tai stereo.

#### 20 Numeropainikkeet

Toistettavan pikavalinnan tai kohteen • määrittäminen.

#### **25 SUBTITLE**

• DVD-levyn tai DivX-tiedoston tekstityskielen valitseminen.

#### (22) ZOOM

• Suurentaa tai pienentää television kuvan.

#### 23 ANGLE

• Valitse DVD-elokuvalle eri katselukulma.

Suomi

Tuote

#### Päälaite

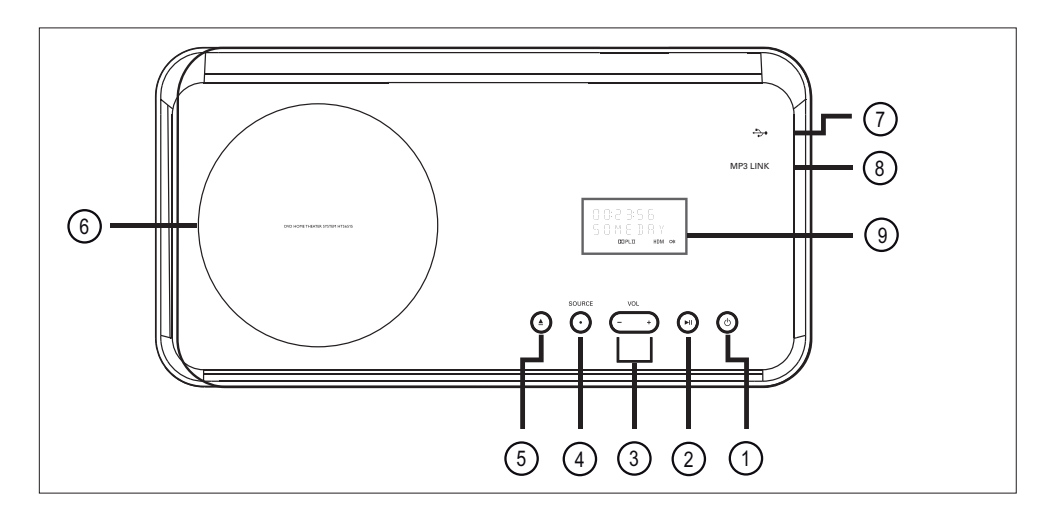

- 1 (Valmiustila-virta)
	- Käynnistä laite tai siirrä se valmiustilaan. •
	- Käynnistä laite virransäästötilasta pitämällä alhaalla tätä painiketta.
- $(2)$   $\blacktriangleright$ II (Toisto/tauko)
	- Levyn toiston aloittaminen tai keskeyttäminen.
	- RADIO: käynnistä radion automaattiasennus (käytettävissä ainoastaan alkumäärityksen yhteydessä).

 $(3)$  VOL  $+-$ 

- Säädä äänenvoimakkuutta. •
- 4 SOURCE
	- Valitse toistolähde: DISC, USB, RADIO FM, DIGITAL INPUT, AUX SCART, AUX1 INPUT, AUX2 INPUT, AUX3 INPUT tai MP3 LINK.
- $\textcircled{5} \triangleq$  (Avaa/sulje)
	- Levykelkan avaaminen ja sulkeminen.

#### (6) Levykelkka

- g (USB)-liitäntä
	- Liitäntä USB-muistitikku-, USB-• muistikortinlukija- ja digitaalikamerakytkennöille.
- h MP3 LINK -liitäntä
	- Kannettavan soittimen liittäminen.
- i Näyttöpaneeli

# 3 Kytkennät

Tässä osassa esitellään, mitkä peruskytkennät on tehtävä ennen tämän DVD-kotiteatterin käyttämistä.

#### Peruskytkennät:

- Laitteen sijoittaminen •
- Videokaapelien kytkeminen •
- Kaiuttimien liittäminen subwooferiin •
- Subwooferin kytkeminen •

#### Valinnaiset liitännät:

- Äänikaapelien / muiden laitteiden liittäminen
	- Television äänilähtökytkentä •
	- Kaapelivastaanottimen/tallentimen/ pelikonsolin äänilähtökytkentä
	- Kannettavan soittimen kytkeminen •
	- USB-laitteen liittäminen
- Pöytätelineen kiinnittäminen DVDkotiteatterilaitteeseen •
- DVD-kotiteatterin kiinnittäminen •
- Kaiuttimien kiinnittäminen. •

#### Huomautus

- Tunniste- ja tehotiedot on mainittu laitteen takaosassa tai pohjassa olevassa arvokilvessä.
- Varmista ennen kytkentöjen tekemistä, että kaikki laitteet on irrotettu virtalähteestä.

# Laitteen sijoittaminen

- Sijoita laite pöydälle tai kiinnitä se seinään (katso lukuja DVD-kotiteatterin kiinnittäminen ja Kaiuttimien kiinnittäminen). •
- Älä aseta laitetta suljettuun tilaan. •
- Asenna laite lähelle pistorasiaa paikkaan, josta johtoon ylettyy hyvin. •

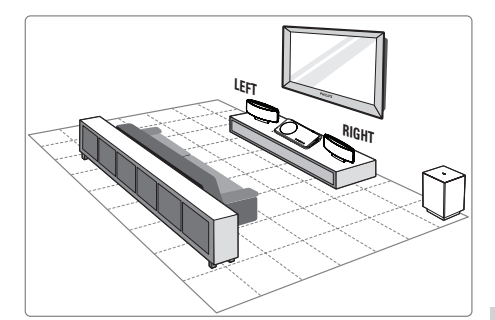

- 1 Sijoita DVD-kotiteatteri TV:n lähelle.
	- Kiinnitä pöytäteline DVD-kotiteatteriin ennen kuin asetat laitteen pöydälle.
- 2 Aseta kaiuttimet normaalille kuuntelukorkeudelle ja kohtisuoraan kuuntelualueeseen nähden.
- 3 Aseta subwoofer huoneen nurkkaan tai vähintään metrin päähän televisiosta.

#### Huomautus

• Sijoita kaiuttimet aina tarpeeksi kauas televisiosta ja säteilevistä laitteista magneettisten häiriöiden tai ylimääräisen melun estämiseksi.

# Videokaapelien kytkeminen

Tässä osassa on tietoja DVD-kotiteatterin kytkemisestä televisioon levyjen toistoa varten.

Valitse paras videoliitäntä, jota TV tukee.

- Vaihtoehto 1: liittäminen HDMI-liitäntään (HDMI-, DVI- tai HDCP-yhteensopiva TV). •
- Vaihtoehto 2: liittäminen SCART-liitäntään (tavallinen TV).
- Vaihtoehto 3: liittämään komponenttivideoliitäntään (tavallinen TV tai Progressive Scan -TV). •

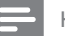

#### Huomautus

• Laite on kytkettävä televisioon suoraan.

#### Ennen kytkemistä

1 Irrota takakansi työntämällä salpaa ylöspäin.

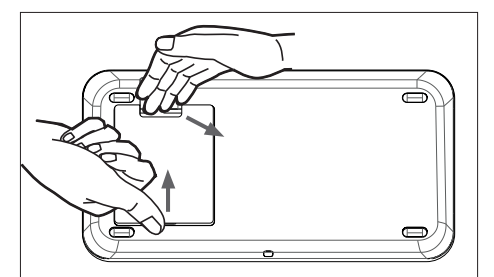

- 2 Liitä kaapelit vastaaviin liitäntöihin ja vie kaapelit yläpinnassa olevan aukon kautta.
- $3$  Kun olet valmis, sulje takakansi.

#### Huomautus

• Kaikkien kaapelien on oltava kunnolla takapaneelin sisällä, jotta takakannen voi sulkea.

Vaihtoehto 1: liittäminen HDMIliitäntään

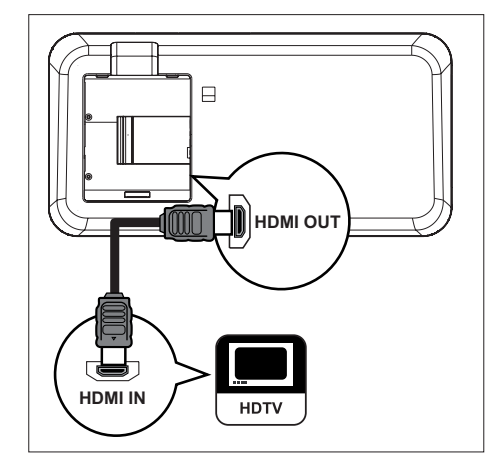

1 Liitä HDMI-kaapeli (lisävaruste) tämän laitteen HDMI OUT -liitäntään ja TV:n HDMI IN -liitäntään.

#### Huomautus

• HDMI-liitin on yhteensopiva vain HDMIyhteensopivien televisioiden ja DVI-TV:n kanssa.

#### Vihjeitä

- Lisätietoja videolaadun optimoimisesta on kuvussa Asetusten määrittäminen > [ Videoaset. ] > [ HDMI-asetukset ].
- Tämä laite on HDMI CEC -yhteensopiva. Sen avulla liitetyt televisiot ja laitteet voivat hallita toisiaan HDMI-liitännän kautta. Lisätietoja on luvussa EasyLink-hallinta.
- Käytä HDMI- tai DVI-sovitinta, jos televisiossa on vain DVI-liitäntä. Tätä kytkentää varten tarvitaan ylimääräinen ääniliitäntä.
- Voit ohjata TV:n äänen tähän DVD-kotiteatteriin liittämällä äänikaapelin tämän laitteen äänituloliitäntään ja TV:n äänilähtöliitäntään.
- Tämä liitäntätyyppi tarjoaa parhaan kuvanlaadun. •

Vaihtoehto 2: liittäminen SCARTliitäntään

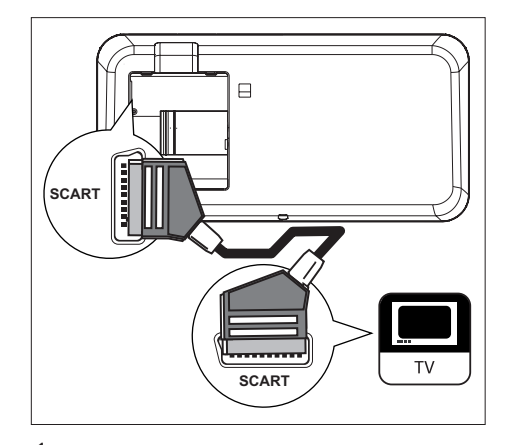

1 Liitä SCART-kaapeli (vakiovaruste) tämän laitteen SCART -liitäntään ja television SCART-tuloon.

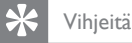

- Kun haluat kuunnella television ääntä, paina toistuvasti AUX/DI /MP3 LINK -painiketta, kunnes näyttöpaneeliin tulee teksti AUX SCART.
- Tämä liitäntätyyppi tarjoaa hyvän kuvanlaadun. •

Suomi

Kytkennät

### Vaihtoehto 3: liittäminen komponenttivideoliitäntään

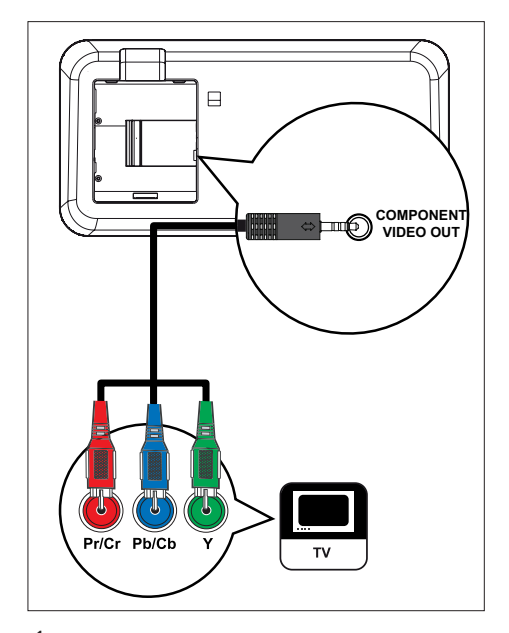

- 1 Liitä komponenttivideokaapelit (lisävaruste) tämän laitteen COMPONENT VIDEO OUT -liitäntöihin ja TV:n komponenttivideotuloihin.
	- Jos käytössä on Progressive Scan -TV, voit ottaa käyttöön Progressive Scan tilan (lisätietoja on luvussa Progressive Scan -toiminnon käyttöönotto).
- Vihjeitä
- TV:n komponenttivideoliitännässä voi olla merkintä Y Pb/Cb Pr/Cr tai YUV.
- Tämä liitäntätyyppi tarjoaa hyvän kuvanlaadun. •

# Kaiuttimien liittäminen subwooferiin

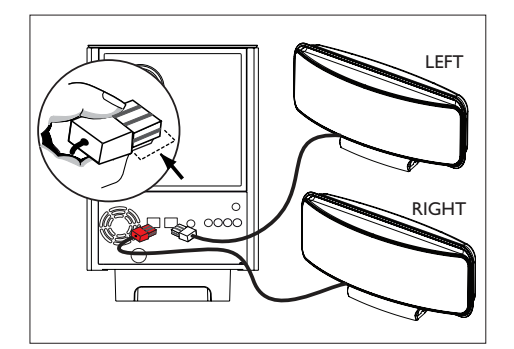

1 Liitä vasen ja oikea Ambisound-kaiutin niitä vastaaviin subwooferin liitäntöihin.

#### Huomautus

- Varmista, että liittimen etuosa on kokonaan liitännässä.
- Kun haluat irrottaa Ambisound-kaiuttimet, paina liittimen salpaa ennen liittimen vetämistä ulos.

# Subwooferin kytkeminen

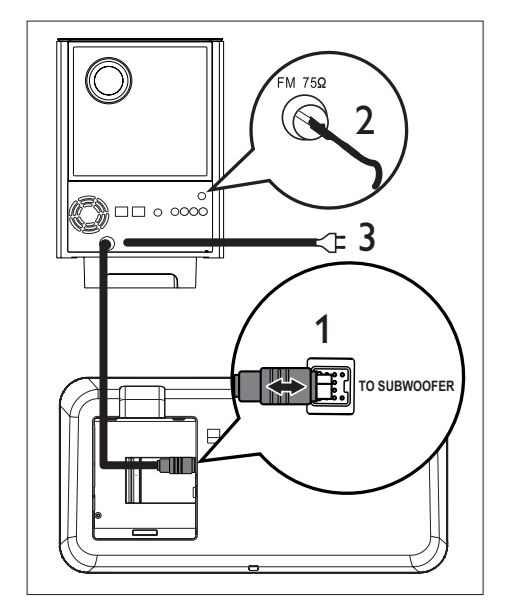

- 1 Suorista subwooferin TO MAIN UNIT ristiinkytkentäkaapeli ja liitä se tämän laitteen TO SUBWOOFER -liitäntään.
- 2 Liitä FM-antenni (vakiovaruste) subwooferin **FM75Ω** -liitäntään (joissakin malleissa kaapeli on liitetty valmiiksi). Pidennä antennia ja kiinnitä sen päät seinälle.
- 3 Kytke virtajohto, kun kaikki tarvittavat kytkennät on tehty ja olet valmis aloittamaan DVD-kotiteatterin käyttämisen.

# Äänikaapelien / muiden laitteiden liittäminen

Tässä osassa käsitellään muiden laitteiden äänen ohjaamista tähän DVD-kotiteatteriin monikanavaisen surround-äänen käyttämiseksi.

## Television äänilähtökytkentä

(käytetään myös EasyLink-ohjauksessa)

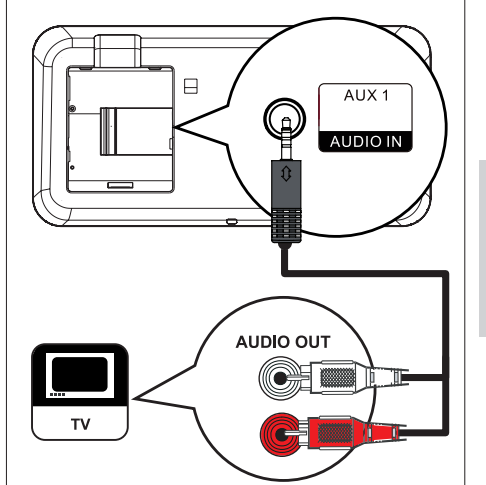

1 Liitä äänikaapeli (vakiovaruste) tämän laitteen AUDIO IN-AUX1 -liitäntöihin ja TV:n AUDIO OUT -liitäntöihin.

#### Huomautus

Kun haluat kuunnella ääntä tämän liitännän kautta, •paina toistuvasti AUX/DI /MP3 LINK -painiketta, kunnes näyttöpaneeliin tulee teksti AUX1 INPUT.

Kytkennät

Suomi

#### Kaapelivastaanottimen/tallentimen/ pelikonsolin äänilähtökytkentä

Käytettävissä on analoginen tai digitaalinen ääniliitäntä laitteen ominaisuuksien mukaan.

#### Analoginen liitäntä

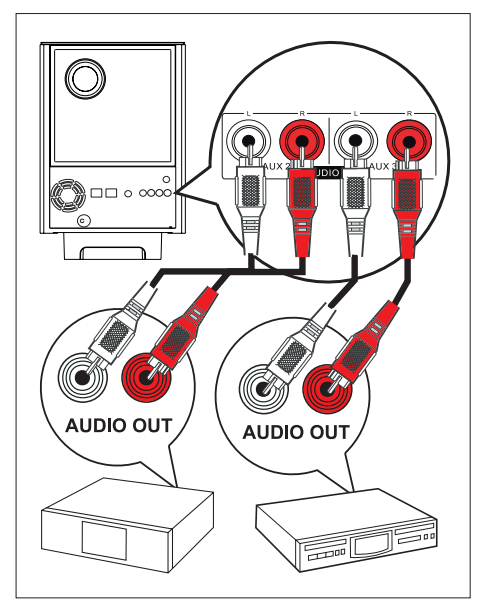

1 Liitä äänikaapeli (lisävaruste) subwooferin AUDIO IN-AUX2- tai AUX3-liitäntöihin ja laitteen AUDIO OUT -liitäntöihin.

#### Huomautus

Kun haluat kuunnella ääntä tämän liitännän kautta, • paina toistuvasti AUX/DI /MP3 LINK -painiketta, kunnes näyttöpaneeliin tulee teksti AUX2 INPUT tai AUX3 INPUT.

#### Digitaalinen liitäntä

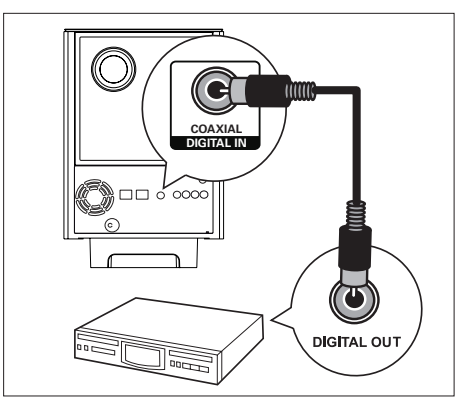

1 Liitä koaksiaalikaapeli (toimitetaan laitteen mukana) subwooferin DIGITAL IN-COAXIAL -liitäntään ja laitteen COAXIAL/DIGITAL OUT -liitäntään.

Huomautus

Kun haluat kuunnella ääntä tämän liitännän kautta, •paina toistuvasti AUX/DI /MP3 LINK -painiketta, kunnes näyttöpaneeliin tulee teksti DIGITAL INPUT.

#### Kannettavan soittimen kytkeminen

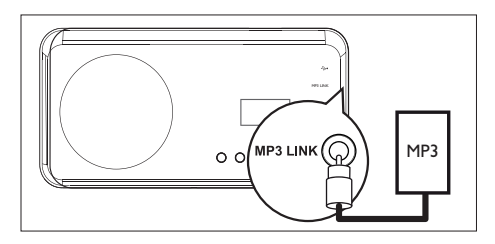

1 Liitä 3,5 mm:n stereoäänikaapeli (lisävaruste) tämän laitteen MP3 LINK -liitäntään ja kannettavan soittimen (kuten MP3-soitin) kuulokeliitäntään.

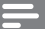

#### Huomautus

Kun haluat kuunnella ääntä tämän liitännän kautta, • paina toistuvasti AUX/DI /MP3 LINK -painiketta, kunnes näyttöpaneeliin tulee teksti MP3 LINK.

#### USB-laitteen liittäminen

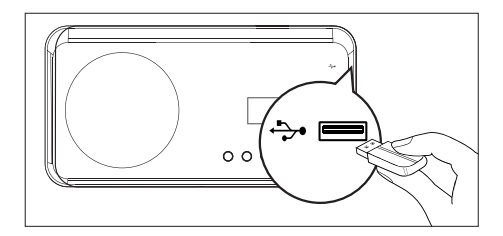

- 1 Liitä USB-laite tämän laitteen (USB) liitäntäänt.
- 

#### Huomautus

- Tämä DVD-kotiteatteri toistaa ja näyttää kyseisistä laitteista ainoastaan niihin tallennettuja MP3-, WMA- -, DivX (Ultra)- ja JPEG-tiedostoja.
- Voit kuunnella ääntä tämän liitännän kautta painamalla USB-painiketta.

# Pöytätelineen kiinnittäminen DVD-kotiteatterilaitteeseen

- 1 Varmista, että kaikki tarvittavat kaapelit on liitetty laitteeseen ja sulje takakansi.
- 2 Kiinnitä pöytäteline laitteen takaosaan.
	- Varmista oikea asento ja paikka kohdistamalla nuolet.
	- Kiinnitä pöytäteline paneeleilla.

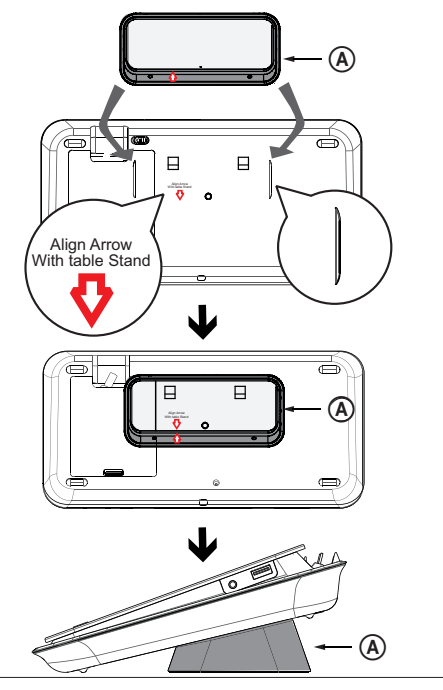

A pöytäteline

# Suomi

Kytkennät

# DVD-kotiteatterin kiinnittäminen

#### Varoitus!

- Henkilö- ja laitevahinkojen vaara. Vain asiaan pätevöitynyt henkilö saa kiinnittää laitteen.
- 1 Varmista, että kaikki tarvittavat kaapelit on liitetty laitteeseen ja sulje takakansi.
- 2 Kiinnitä iso seinäteline pöytätelineeseen ruuveilla.

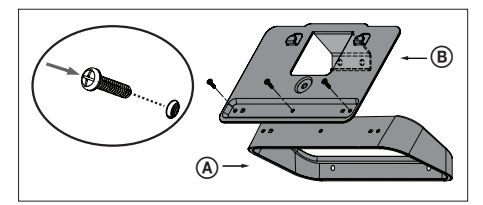

- A pöytäteline
- B iso seinäteline
- 3 Aseta teline seinälle, poraa neljä ruuvinreikää ja kiinnitä teline seinään ruuveilla (ei toimitettu laitteen mukana).

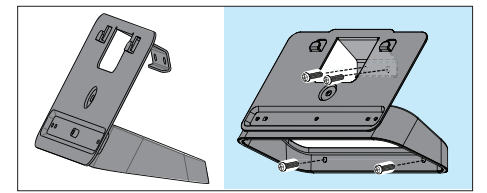

4 Ripusta DVD-kotiteatteri tukevasti kiinnitettyyn telineeseen.

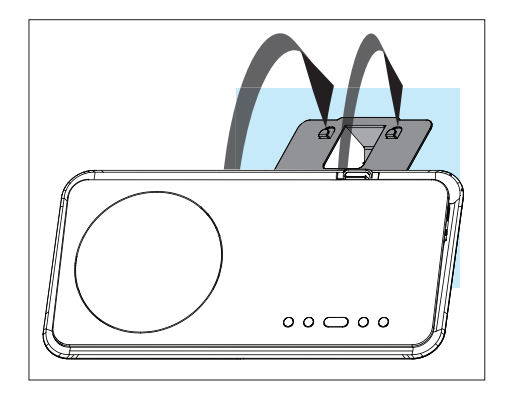

5 Ruuvaa laitteen mukana toimitettu nuppi takaosan keskellä olevaan reikään. Se varmistaa DVD-kotiteatterin kiinnityksen telineeseen.

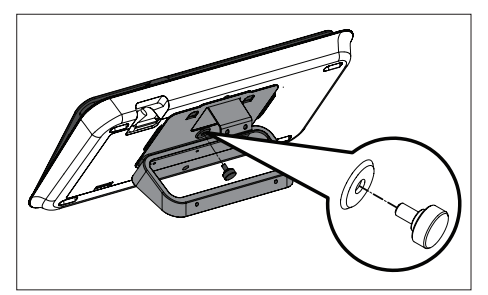

# Kaiuttimien kiinnittäminen

#### Varoitus!

Henkilö- ja laitevahinkojen vaara. Vain asiaan pätevöitynyt henkilö saa kiinnittää laitteen. •

1 Irrota kaiutinteline irrottamalla kaiuttimen alapinnassa olevat ruuvit.

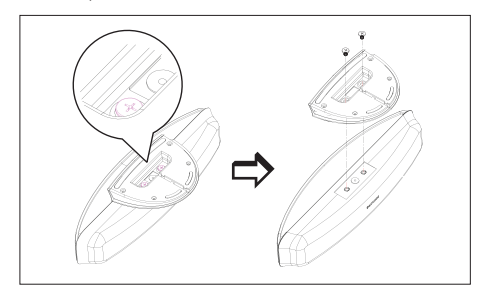

2 Kiinnitä pieni seinäteline kaiuttimeen ruuveilla.

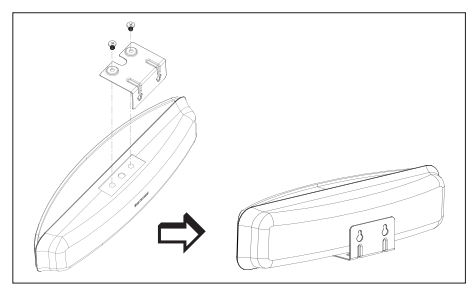

3 Kiinnitä kaksi ruuvia (ei toimitettu laitteen mukana) seinään, aseta teline ruuveihin ja lukitse kaiutin paikalleen.

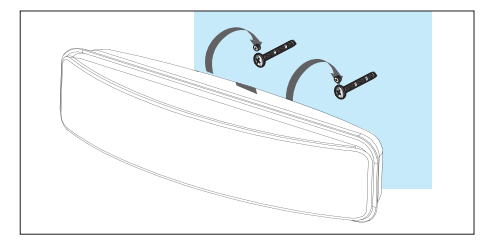

# 4 Aloitus

# Kauko-ohjaimen valmisteleminen

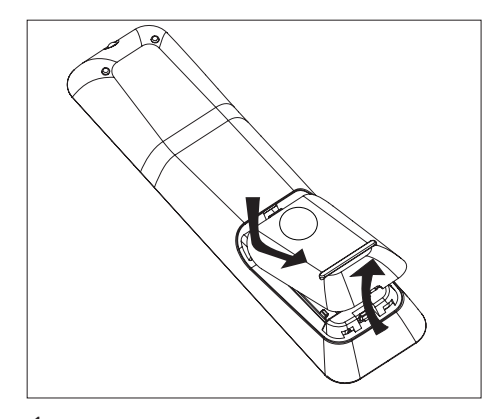

- 1 Avaa paristokotelo työntämällä.
- 2 Aseta lokeroon kaksi R03- tai AAAparistoa. Aseta paristot merkkien  $(+-)$ mukaisesti paristolokeroon.
- 3 Sulje kansi.

#### Huomautus

Poista paristot kaukosäätimestä, jos et aio käyttää • sitä pitkään aikaan.

## Toistolähteen hallinta

- 1 Valitse hallittava lähde painamalla DISC-, USB-, RADIO- tai AUX/DI/MP3 LINKpainiketta.
- 2 Valitse sitten haluamasi toiminto (esimerkiksi  $\blacktriangleleft, \blacktriangleright$ l).

#### Valikon käyttäminen

1 Suuntaa kaukosäädin suoraan laitteen kaukosäädinsignaalin tunnistinta kohti ja valitse haluamasi toiminto.

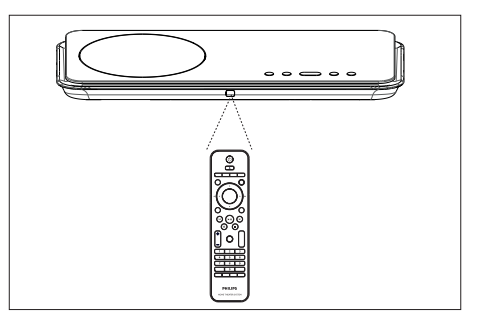

2 Seuraavilla kaukosäätimen painikkeilla voit avata näyttövalikot ja käyttää niitä.

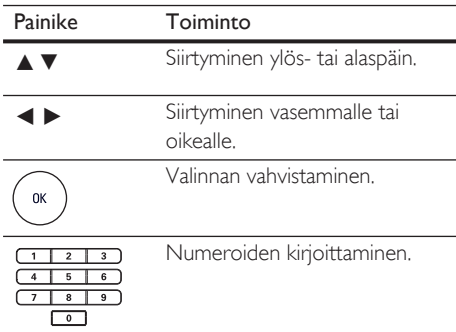

# Katselukanavan valitseminen

- 1 Käynnistä DVD-kotiteatteri painamalla  $\Phi$ painiketta.
- 2 Siirry levytilaan painamalla DISC-painiketta.
- **3** Kytke televisioon virta ja valitse oikea videotulokanava.
	- Voit siirtyä ensimmäiselle televisiokanavalle ja siirtyä sitten kanavaluettelossa alaspäin painamalla kauko-ohjaimen kanavanvaihtopainiketta, kunnes videotulokanava tulee näkyviin.
	- Television kaukosäätimen **+D**-painiketta on ehkä painettava useita kertoja.
	- Kanava sijaitsee yleensä ensimmäisen ja viimeisen kanavan välissä. Kanavan nimi on usein esimerkiksi FRONT, A/V IN tai VIDEO.

## Vihjeitä

• Katso lisätietoja television videotulokanavan valinnasta television käyttöoppaasta.

# Valikkokielen valitseminen

#### Huomautus

- Voit ohittaa tämän asetuksen, jos laite on liitetty HDMI CEC -yhteensopivaan televisioon. Siinä tapauksessa se valitsee TV:n asetusta vastaavan valikkokieliasetuksen automaattisesti.
- 1 Paina DISC-painiketta.
- 2 Paina OPTIONS-painiketta.  $\rightarrow$  [ Yleisaset. ]-valikko avautuu.
- $3$  Paina  $\blacktriangleright$ -painiketta.
- $4$  Valitse  $\blacktriangle$ v-painikkeella valikosta [ Valikkokieli ] ja paina >-painiketta.

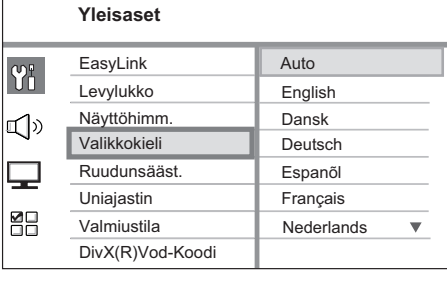

# Suomi

Aloitus

- Kielivaihtoehdot vaihtelevat asuinmaan ja -alueen mukaan. Ne eivät välttämättä vastaa tätä kuvaa.
- $5$  Valitse kieli painamalla  $\blacktriangle\blacktriangledown$ -painiketta ja paina OK-painiketta.

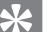

#### Vihjeitä

Lisätietoja DVD-levyjen äänen ja levyvalikon • oletuskielen määrittämisestä on luvussa Asetusten määrittäminen - [ Omat asetukset ].

# Ambisound-asetusten määrittäminen

Voit muuttaa Ambisound-asetuksia huoneen ja parhaan mahdollisen surround-äänen mukaan.

- 1 Paina DISC-painiketta.
- 2 Paina OPTIONS-painiketta.
- **3** Valitse  $\blacktriangledown$ -painikkeella valikosta  $\mathbb{I}$ <sup>y</sup> [ Audioaset. ] ja paina >-painiketta.

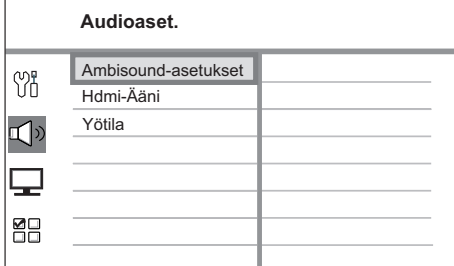

- Jotta Ambisound-asetuksia voidaan muuttaa, DVD-kotiteatterin on oltava täysin pysäytystilassa. Paina tarpeen vaatiessa **\*-**painiketta kaksi kertaa.
- 4 Valitse valikossa [ Ambisound-asetukset ] ja paina >-painiketta.

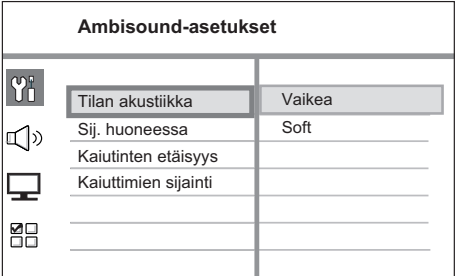

5 Valitse muutettavat asetukset ja paina  $\blacktriangleright$ painiketta.

Huoneen seinät.

- [ Tilan akustiikka ]
- $\bullet~$  [ <code>Kova</code> ] (betoni, puu)
- [ **Pehmeä ]** (verhot, avoin tila)

Kaiuttimien sijoittelu huoneessa.

[ Sij. huoneessa ]

- [ Huoneen kesk.]
- [ Huoneen nurk.]
- [ Lähellä oikeaa seinää ]
- [ Lähellä vasenta seinää ]

Kahden kaiuttimen välinen etäisyys.

#### [ Kaiutinten etäisyys ]

- [ Lähellä ]  $(< 2 m)$
- [ Oletus ]  $(2~3~m)$
- [ Kaukana ] (> 3 m)

Kuuntelupaikan ja kaiuttimien välinen etäisyys.

# [ Kaiuttimien sijainti ]

- [ Lähellä ]  $(< 2 m)$
- [ Oletus ]  $(2~3~m)$
- [ Kaukana ] (> 3 m)
- 6 Valitse asetus  $\blacktriangle\nabla$ -painikkeilla ja paina sitten OK-painiketta.
- Poistu valikosta painamalla OPTIONSpainiketta.

# Progressive Scan -toiminnon käyttöönotto

Voit ottaa Progressive Scan -toiminnon käyttöön, jos liität tämän laitteen television komponenttivideoliitäntään (lisätietoja on luvussa Videokaapelien kytkennät - Vaihtoehto 3: liittäminen komponenttivideoliitäntään) ja TV tukee Progressive Scan -toimintoa.

- 1 Kytke televisioon virta ja valitse siitä soittimen oikea katselukanava.
- 2 Paina DISC-painiketta.
- 3 Paina OPTIONS-painiketta.
- 4 Valitse  $\blacktriangledown$ -painikkeella valikosta  $\square$ [ Videoaset. ] ja paina >-painiketta.

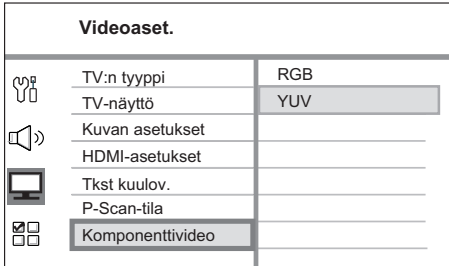

 $5$  Valitse [ Komponenttivideo ] > [ YUV ] ja paina OK-painiketta.

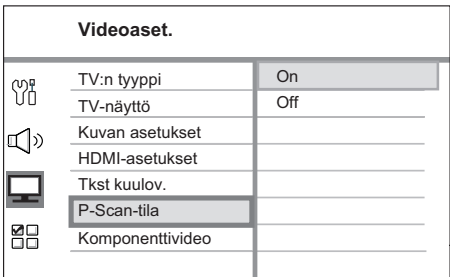

- **6** Valitse [ **P-Scan-tila** ] >  $[$  **On** ] ja paina OK-painiketta. → Näkyviin tulee varoitus.
- $7$  latka valitsemalla valikosta  $\lceil$  OK  $\rceil$  ja painamalla OK-painiketta.

 $\rightarrow$  Progressive Scan -määritys on valmis.

#### Huomautus

- Jos televisioruutu on tyhjä tai vääristynyt, odota automaattista palautusta 15 sekuntia. Jos kuvaa ei näy, poista Progressive Scan -tila käytöstä seuraavasti: 1) Avaa levykelkka painamalla -painiketta.  $2)$  Paina  $\blacktriangleright$ -painiketta. 3) Paina SUBTITLE -painiketta. •
- 8 Poistu valikosta painamalla OPTIONSpainiketta.
- **9** Nyt voit ottaa Progressive Scan -tilan käyttöön televisiossa (lisätietoja on TV:n käyttöoppaassa).

#### Huomautus

Kaikki progressiivista kuvaa näyttävät televisiot eivät •ole täysin yhteensopivia tämän laitteen kanssa, mikä näkyy luonnottomana kuvana toistettaessa DVD VIDEO -levyä Progressive Scan -tilassa. Poista tällöin Progressive Scan -toiminto käytöstä sekä laitteessa että televisiossa.

Suomi

# EasyLink-hallinta

Tämä ominaisuus on käytettävissä ainoastaan, jos laite on liitetty HDMI CEC -yhteensopivaan televisioon tai laitteeseen. Sen avulla kaikki liitetyt laitteet vastaavat tiettyihin komentoihin samanaikaisesti yhdellä kosketuksella.

- 1 Ota käyttöön television ja muiden liitettyjen laitteiden HDMI CEC -toiminnot. Lisätietoja on TV:n tai laitteen käyttöoppaassa.
- 2 Nyt voit käyttää EasyLink-hallintaa.

#### Yhden kosketuksen toisto [ Automaattiherätys-TV ]

Kun painat PLAY-painiketta, laite palautuu valmiustilasta ja aloittaa levyn toiston (jos levykelkassa on videolevy). Lisäksi se käynnistää TV:n ja avaa oikean katselukanavan.

#### Yhden kosketuksen virrankatkaisu [ Järjestelmän valmiustila ]

Kun painat STANDBY-painiketta pitkään, laite ja kaikki siihen liitetyt laitteet siirtyvät valmiustilaan.

Lisäksi tämä laite vastaa muiden HDMI CEC -laitteiden valmiustilakomentoon.

#### Yhden kosketuksen äänitulolähteen vaihto [ Äänentoistonhallinta ]

Laite toistaa aktiivisen lähteen äänisignaalit. Se siirtyy automaattisesti vastaavaan äänituloon ja toistaa äänen kaiutinjärjestelmänsä kautta.

- Ennen tämän toiminnon käyttämistä äänitulot on yhdistettävä liitettyihin laitteisiin.
- Äänenvoimakkuutta voi säätää minkä tahansa HDMI CEC -TV:n tai -laitteen kaukosäätimellä.

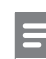

#### Huomautus

- Yhden kosketuksen toistotoiminnon käyttöönotto vaatii videolevyn asettamista levykelkkaan. •
- Philips ei takaa täydellistä yhteensopivuutta kaikkien HDMI CEC -yhteensopivien laitteiden kanssa. •

### Äänitulojen yhdistäminen liitettyihin laitteisiin

#### Huomautus

- Varmista ennen aloittamista, että tästä laitteesta on tehty ääniliitännät televisioon tai muihin laitteisiin. •
- Paina DISC-painiketta.
- 2 Paina OPTIONS-painiketta.  $\mapsto$  [ Yleisaset. ]-valikko avautuu.
- **3** Paina  $\rightarrow$ -painiketta.
- Valitse [ EasyLink ] ja paina >-painiketta.

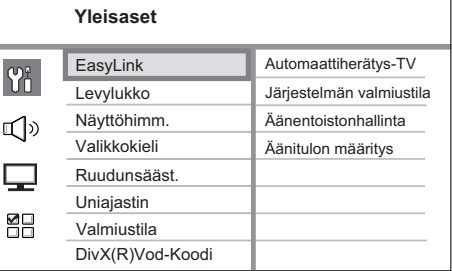

- [ Automaattiherätys-TV ]- ja [ Järjestelmän valmiustila ]-toiminnot ovat käytössä oletusarvoisina tehdasasetuksina. •
- $5$  Valitse [ Äänentoistonhallinta ] > [ On ] ja paina OK-painiketta.
- 6 Valitse [ Äänitulon määritys ] ja paina OKpainiketta.
- 7 Valitse valikosta [ OK ] ja aloita laitehaku painamalla OK-painiketta.
	- Kun haku on valmis, äänitulojen yhdistämisvalikko avautuu.

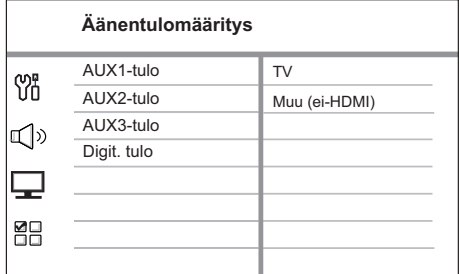

- Jos esimerkiksi TV:n ääni on liitetty tämän laitteen AUX IN-AUX 1 liitäntöihin, valitse [ AUX1-tulo ] ja määritä oikeassa paneelissa näkyvä oikea laite (merkki).
- 8 Valitse tämän laitteen äänitulo, joka on liitetty toiseen HDMI-laitteeseen (esim. AUX1-tulo, AUX2-tulo), ja paina sitten ▶ painiketta.
- 9 Valitse oikea tähän äänituloon liitetty laite ja paina OK-painiketta.
	- Voit yhdistää muita liitettyjä laitteita toistamalla vaiheita 8~9.
- 10 Poistu valikosta painamalla OPTIONSpainiketta.

# Toistolähteen valitseminen

#### Päälaite

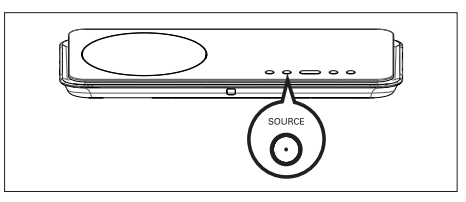

1 Valitse painamalla SOURCE-painiketta toistuvasti: DISC > USB > RADIO FM > DIGITAL INPUT > AUX SCART > AUX1 INPUT > AUX2 INPUT > AUX3 INPUT > MP3  $LINK > DISC$ ...

#### Kaukosäädin

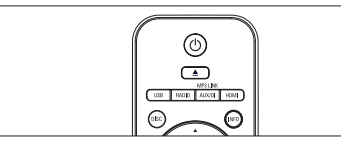

- Suomi
- Siirry DISC-tilaan painamalla DISC-painiketta. •
- Siirry USB-tilaan painamalla USB-painiketta. •
- Siirry FM-taajuudelle painamalla RADIOpainiketta. •
- Voit valita muita ulkoisia laitteita painamalla AUX/DI /MP3 LINK -painiketta toistuvasti. •

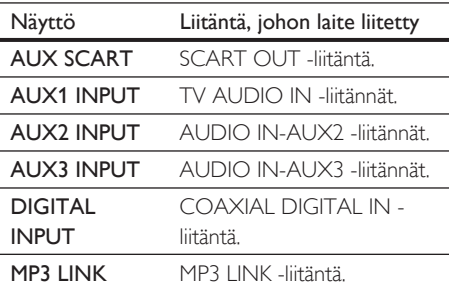

Aloitus

# 5 Toisto

# Toisto levyltä

#### Toistettavat levyt

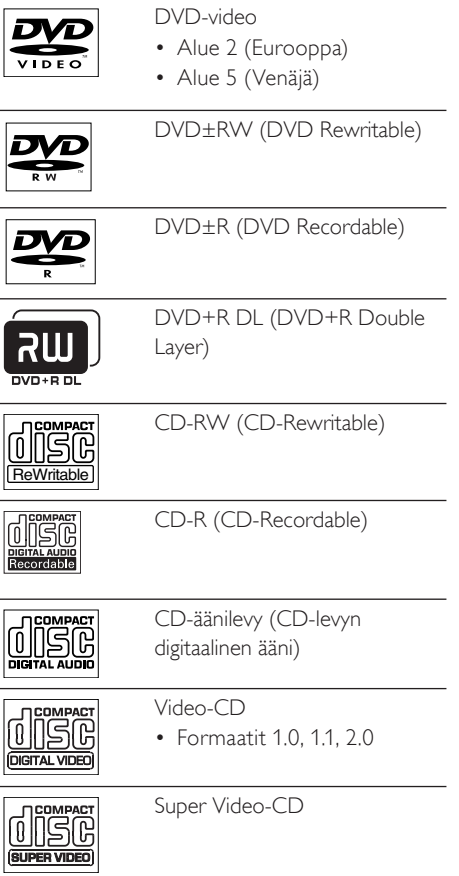

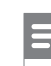

#### Huomautus

- DVD-levyillä ja DVD-soittimissa on alueellisia rajoituksia. Varmista, että toistettavan DVDlevyn aluekoodi on sama kuin soittimen (merkintä soittimen taustapaneelissa).
- Tämä laite tukee seuraavien tiedostomuotojen toistoa: MP3/WMA/JPEG/DivX.

#### Levyn toisto

#### Varoitus!

- Älä aseta levykelkkaan muita esineitä kuin levyjä. •
- Älä kosketa levykelkan sisäistä optista linssiä. •
- $1$  Avaa levykelkka painamalla  $\triangle$ -painiketta.
- 2 Aseta levy soittimeen tekstipuoli ylöspäin.
	- Aseta kaksipuoliset levyt toistettava puoli ylöspäin.
- $3$  Sulje levykelkka ja aloita levyn toisto painamalla **2**-painiketta.
	- Aloita levyn katseleminen valitsemalla DVD-kotiteatterin mukainen TVkatselukanava.
- $4$  Voit lopettaa levyn toiston painamalla  $\blacksquare$ painiketta.

## Vihjeitä

- Jos salasanan kirjoitusvalikko avautuu, levyn toisto edellyttää 6-numeroisen salasanan antamista.
- Näytönsäästäjä käynnistyy automaattisesti, jos levyä ei toisteta 15 minuuttiin. Voit palauttaa laitteen näytönsäästäjätilasta painamalla DISC-painiketta.
- Laite siirtyy automaattisesti valmiustilaan, jos et paina mitään painikkeita, kun levyn toiston keskeyttämisestä on kulunut 30 minuuttia.

# Videon toisto

#### Huomautus

Videolevyjen toisto jatkuu aina kohdasta, jossa toisto • viimeksi pysäytettiin. Voit aloittaa toiston alusta painamalla K-painiketta, kun näet viestin.

#### Nimikkeen hallinta

- 1 Toista nimike.
- 2 Nimikettä hallitaan kaukosäätimellä.

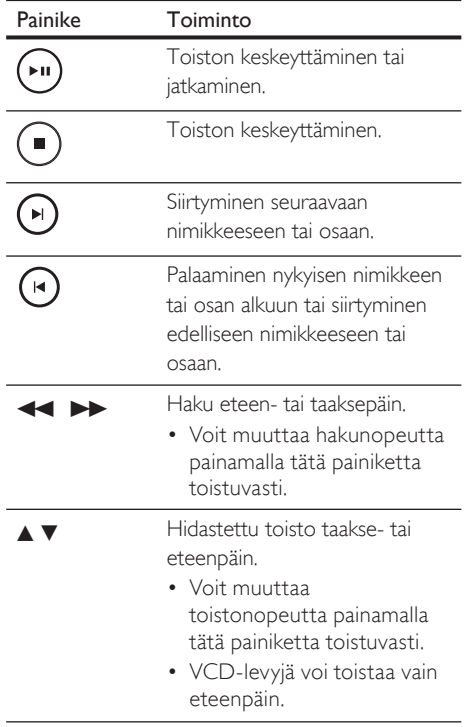

#### Videotoiston muuttaminen

- 1 Toista nimike.
- 2 Muuta videotoistoa kaukosäätimellä.

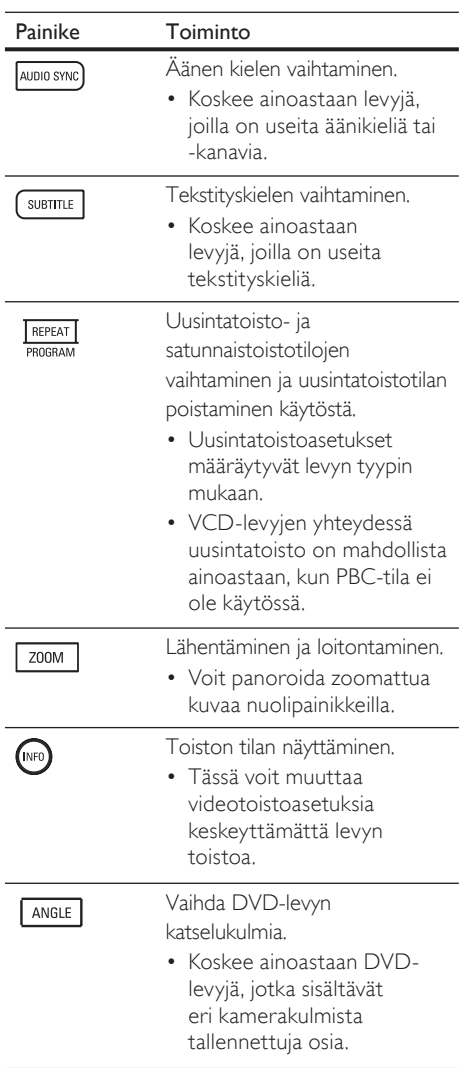

# Suomi

Toisto

#### DVD-valikon avaaminen

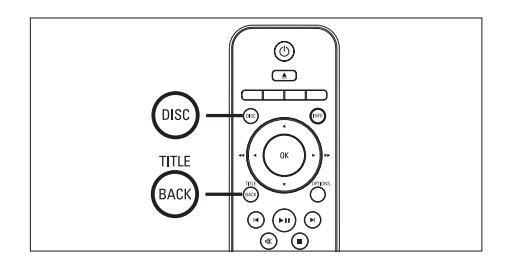

- 1 Avaa levyn päävalikko painamalla DISCpainiketta.
- 2 Valitse toistoasetus ja paina OK-painiketta.
	- Joissakin valikoissa voit määrittää valinnan numeropainikkeilla.
	- Voit palata nimikevalikkoon toiston aikana painamalla TITLE-painiketta. •

#### VCD-valikon avaaminen

VCD-levyjen PBC (Playback Control) on käytössä oletusarvoisena tehdasasetuksena. Kun laite lataa VCD-levyn, sisältövalikko avautuu.

- $1$  Valitse toistoasetus painamalla  $\blacktriangle$ painiketta ja aloita toisto painamalla OKpainiketta.
	- Jos PBC ei ole käytössä, laite ohittaa valikon ja aloittaa toiston ensimmäisestä nimikkeestä.
	- Toiston aikana voit palata valikkoon painamalla BACK-painiketta (jos PBCtila on käytössä).

#### Vihjeitä

PBC on oletusarvoisesti käytössä. Lisätietoja • oletusasetuksen muuttamisesta on luvussa Asetusten määrittäminen - [ Omat asetukset ] > [ PBC ].

#### Äänen ja videokuvan synkronointi

Jos videotoisto on ääntä hitaampaa (ääni ei vastaa kuvaa), voit viivyttää ääntä.

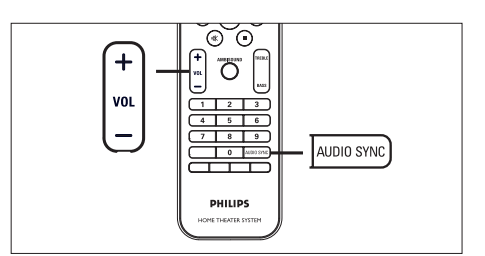

- 1 Paina AUDIO SYNC -painiketta, kunnes näet tekstin AUDIO SYNC XXX.
	- XXX osoittaa viiveajan.
- **2** Määritä äänen viive painamalla VOL  $+$  painikkeita viiden sekunnin kuluessa.

#### Huomautus

Jos äänenvoimakkuuden säätöä ei käytetä • viiteen sekuntiin, äänentoisto jatkuu tavallisella äänenvoimakkuudella.

#### Siirtyminen toistettaessa tiettyyn kohtaan

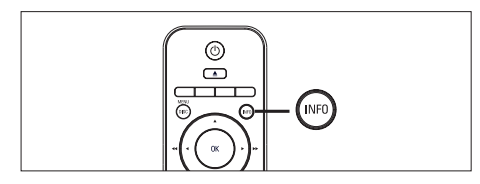

- 1 Paina toiston aikana INFO-painiketta. Levyn tilavalikko avautuu.
- 2 Valitse valikosta kulunut toistoaika ja paina OK-painiketta.
	- [ Nimikkeen aika ]
	- [ Osan aika ]
	- [ Levy aika ] •
	- [ Kpl aika ] •
- 3 Valitse numeropainikkeilla aika, johon haluat siirtyä, ja paina OK-painiketta.

#### DivX®-videon toisto

DivX-video on digitaalinen mediatiedostomuoto, joka säilyttää alkuperäisen kuvan laadukkuuden, vaikka pakkausaste on suuri. Tällä laitteella on DivX®-sertifiointi, joten sillä voi katsella DivX-videota.

- 1 Aseta laitteeseen levy tai liitä USB-asema, joka sisältää DivX-videoita.
- 2 Paina DISC- tai USB-painiketta. Sisältövalikko avautuu.
- $3$  Valitse toistettava nimike ja paina  $\blacktriangleright$ IIpainiketta.
- $4$  Nimikettä hallitaan kaukosäätimellä.

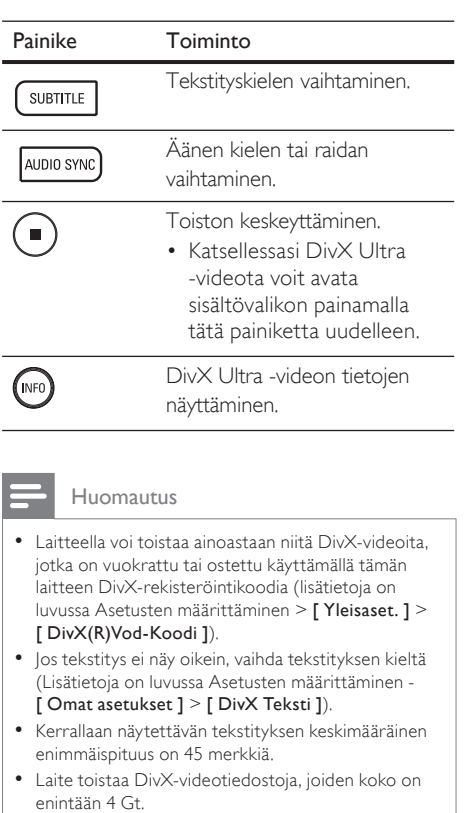

FL 167

# Musiikin toisto

#### Huomautus

Joidenkin myytävien äänilevyjen toisto saattaa jatkua • kohdasta, jossa toisto viimeksi pysäytettiin. Voit aloittaa toiston ensimmäisestä raidasta painamalla |<br />
-painiketta.

## Raidan hallinta

- 1 Toista raita.
- 2 Raitoja hallitaan kaukosäätimellä.

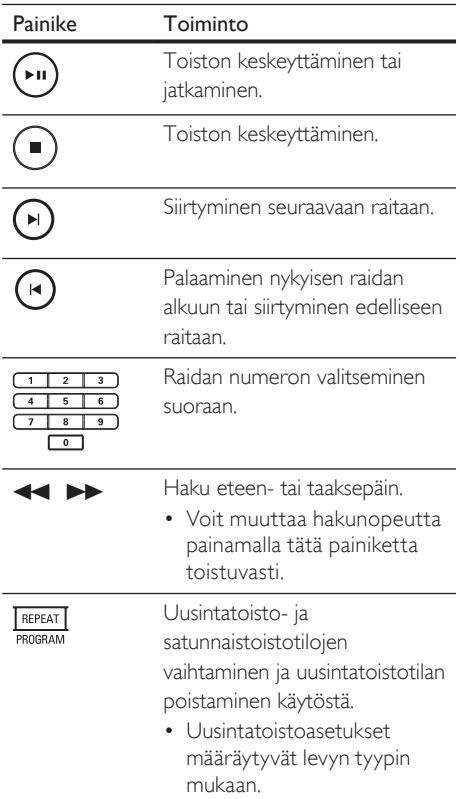

### MP3/WMA-musiikin toisto

MP3/WMA on äänitiedostojen pakkausmuoto (tiedostotunniste on .mp3 tai .wma).

- 1 Aseta levykelkkaan levy tai liitä USB-laite, joka sisältää MP3/WMA-musiikkia.
- 2 Paina DISC- tai USB-painiketta. Sisältövalikko avautuu.
- 3 Valitse kansio ja paina OK-painiketta.
- $4$  Valitse toistettava raita ja paina  $\blacktriangleright$ IIpainiketta.
	- Voit palata päävalikkoon painamalla Apainiketta, kunnes edellinen kansio näkyy valittuna, ja painamalla OKpainiketta.

#### Huomautus

- Jos CD-levyllä on useita istuntoja, vain ensimmäinen istunto toistetaan.
- Laite ei tue MP3PRO-äänimuotoa. •
- Jos MP3-raidan nimessä (ID3) tai albumin nimessä on erikoismerkkejä, ne eivät ehkä näy oikein, koska niitä ei tueta.
- Laite ei toista DRM (Digital Rights Management) -suojattuja WMA-tiedostoja.
- Laite ei näytä eikä toista laitteen kansiomäärärajoituksen ylittäviä kansioita eikä tiedostoja.

## Vihjeitä

Lisätietoja levyn sisältämien tietojen näyttämisestä • ilman kansioita on luvussa Asetusten määrittäminen - [ Omat asetukset ] > [ MP3/Jpeg Nav ].

# Valokuvien toistaminen

#### Valokuvien toistaminen diaesityksenä

Tällä laitteella voi toistaa JPEG-valokuvia (tiedostotunniste on .jpeg tai .jpg).

- 1 Aseta laitteeseen levy tai liitä USB-asema, joka sisältää JPEG-valokuvia.
- 2 Paina DISC- tai USB-painiketta. Jos kyseessä on Kodak-levy, diaesitys alkaa automaattisesti.
	- $\rightarrow$  Jos kyseessä on JPEG-levy, valokuvavalikko avautuu.
- 3 Valitse toistettava kansio tai albumi.
	- Voit esikatsella kansion tai albumin valokuvia painamalla INFO-painiketta.

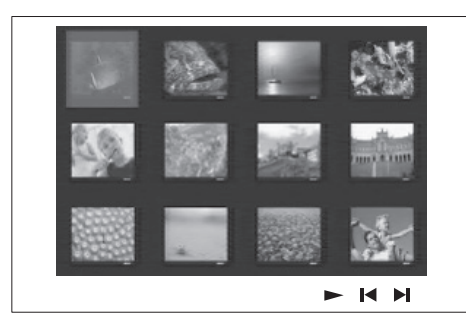

- Voit siirtyä edelliseen tai seuraavaan näyttöön painamalla  $\blacktriangleleft$  /  $\blacktriangleright$  -painiketta.
- Valitse valokuva nuolipainikkeilla.
- Voit näyttää ainoastaan valitun valokuvan painamalla OK-painiketta.
- $4$  Voit aloittaa diaesityksen painamalla  $\blacktriangleright$ IIpainiketta.
	- Palaa sisältövalikkoon **BACK-painikkeella.**

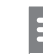

#### Huomautus

- Jos yhdellä levyllä on paljon kappaleita tai valokuvia, levyn sisällön näyttäminen TV:ssä saattaa kestää tavallista kauemmin.
- Jos JPEG-kuvaa ei ole tallennettu exif-muotoon, sen pikkukuva ei näy näytössä. Se korvataan Blue Mountain -pienoiskuvalla.
- Tällä laitteella voi näyttää vain digikameralla otettuja, JPEG-EXIF-muotoisia kuvia. Lähes kaikki digikamerat käyttävät tätä tiedostomuotoa. Tällä soittimella ei voi näyttää Motion JPEG -kuvia tai kuvia, jotka ovat jossain muussa kuin JPEG-muodossa, tai kuvia, joihin on liitetty äänileikkeitä.
- Laite ei näytä eikä toista laitteen kansiomäärärajoituksen ylittäviä kansioita eikä tiedostoja. •

#### Valokuvatoiston hallinta

- Toista valokuvia diaesityksenä.
- $2$  Valokuvia hallitaan kaukosäätimellä.

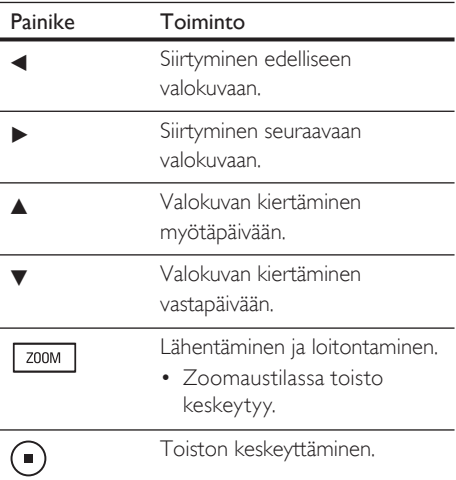

# Suomi

Toisto

#### Musiikkidiaesityksen toistaminen

Voit luoda musiikkidiaesityksen toistamalla MP3/ WMA-musiikkitiedostoja ja JPEGvalokuvatiedostoja samanaikaisesti. MP3/WMAja JPEG-tiedostojen on oltava samalla levyllä tai samassa USB-laitteessa.

- 1 MP3/WMA-musiikin toisto
- $2$  Siirry musiikin toiston aikana haluamaasi valokuvakansioon tai -albumiin ja aloita diaesitys painamalla **>II**-painiketta.
	- Diaesitys alkaa ja jatkuu kuvakansion tai albumin loppuun asti.
	- Laite toistaa koko levyn äänitiedostot.
	- Palaa valikkoon BACK-painikkeella. •
- $3$  Voit lopettaa diaesityksen painamalla  $\blacksquare$ painiketta.
- 4 Voit lopettaa musiikin toiston painamalla **z**-painiketta uudelleen.

# Toistaminen USB-laitteesta

Tämä laite toistaa ja näyttää kyseisistä laitteista ainoastaan niihin tallennettuja MP3, WMA, DivX (Ultra)- ja JPEG-tiedostoja.

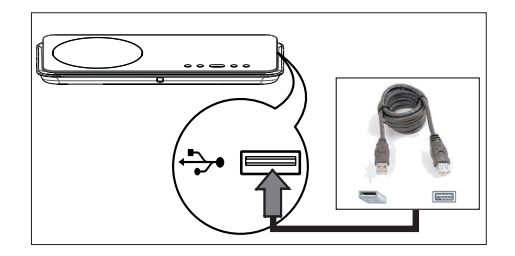

- 1 Liitä USB-asema tai USB-muistitikku tämän laitteen  $\leftrightarrow$  (USB) -liitäntään.
- 2 Paina USB-painiketta. Sisältövalikko avautuu.
- 3 Valitse toistettava tiedosto ja paina  $\blacktriangleright$ IIpainiketta.
	- Lisätietoja on luvuissa Musiikin •toistaminen, Valokuvien toistaminen ja Videon toistaminen.
- $4$  Voit lopettaa toiston painamalla  $\blacksquare$ painiketta tai irrottamalla USB-laitteen.

## Vihjeitä

- Jos laite ei sovi USB-liitäntään, liitä se USBjatkokaapelilla.
- Jos käytät useiden USB-muistikorttien lukijaa, voit käyttää ainoastaan yhden liitetyn USB-aseman sisältöä.
- Jos käytät USB-kiintolevyä, varmista että siihen on liitetty lisävirtakaapeli, jotta järjestelmä toimii oikein.
- Laite ei tue digitaalikameroita, jotka käyttävät PTP-yhteyskäytäntöä tai edellyttävät lisäohjelman asentamista, kun ne liitetään tietokoneeseen.

# Toistaminen kannettavasta soittimesta

Liittämällä kannettavan soittimen (kuten MP3 soitin) laitteeseen voit kuunnella musiikkikokoelmaasi ja nauttia erinomaisesta äänenlaadusta.

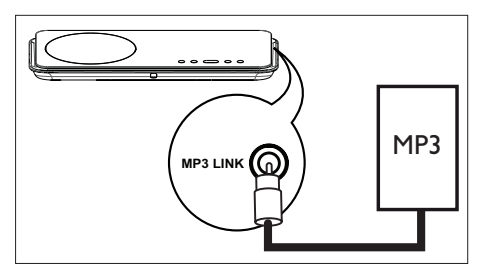

- 1 Liitä 3,5 mm:n stereoäänikaapeli (lisävaruste) tämän laitteen MP3 LINK liitäntään ja kannettavan soittimen kuulokeliitäntään.
- 2 Paina AUX/DI / MP3 LINK-painiketta toistuvasti, kunnes näet tekstin MP3 LINK.
- $3$  Aloita toisto kannettavasta laitteesta.
	- Lisätietoja äänenlaadusta on Äänen säätäminen -osassa.
- 4 Voit keskeyttää toiston painamalla kannettavan soittimen pysäytyspainiketta.

#### Huomautus

- Toistoa voi hallita ainoastaan kannettavasta soittimesta.
- Keskeytä toisto kannettavasta soittimesta, ennen kuin vaihdat toistolähdettä.

# Radiotoisto

Tarkista, onko FM-antenni liitetty subwooferiin. Jos niin ei ole, kytke laitteen mukana toimitettu FM-antenni FM 75Ω -liitäntään ja kiinnitä antennin päät seinälle.

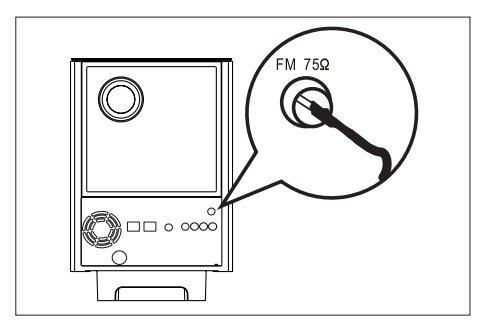

### Vihjeitä

- Voit parantaa FM-stereolähetyksen vastaanottoa liittämällä laitteeseen ulkoisen FM-antennin (ei toimiteta laitteen mukana).
- Vältä häiriöt sijoittamalla antenni mahdollisimman kauas televisiosta, videonauhurista ja muista säteilylähteistä. •

# Suomi

Toisto

#### Alkuviritys

Kun käytät RADIO-tilaa ensimmäisen kerran, viritä radioasemat ohjeiden mukaan.

Paina RADIO-painiketta.

 Näyttöön tulee teksti AUTO INSTALL ... PRESS PLAY.

- 2 Paina **>II**-painiketta.
	- $\mapsto$  Laite tallentaa automaattisesti kaikki radioasemat, joiden signaali on riittävän voimakas kuuntelemista varten.
	- $\mapsto$  Kun viritys on valmis, laite siirtyy ensimmäiselle viritetylle kanavalle.
	- Voit keskeyttää automaattivirityksen •painamalla **-**painiketta.

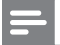

#### Huomautus

- Laitteeseen voi tallentaa enintään 40 radioasemaa. •
- Jos automaattiasennusta ei aktivoida tai laitteeseen tallennetaan alle 5 radioasemaa, näyttöön tulee uudelleen teksti AUTO INSTALL, kun siirrät laitteen radiotilaan seuraavan kerran.
- Jos FM-radioasema lähettää RDS (Radio Data System) -tietoja, radioaseman nimi näkyy näytössä.

#### Radion kuunteleminen

- 1 Paina RADIO-painiketta.
- 2 Radiota hallitaan kaukosäätimellä.

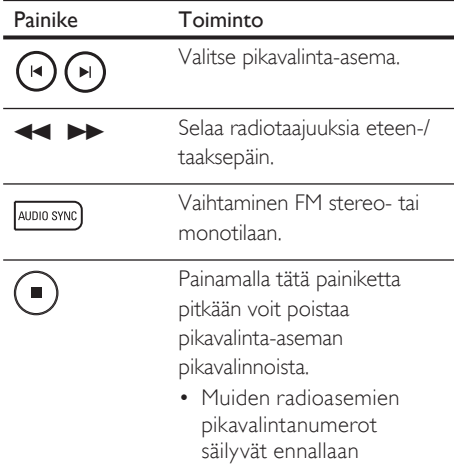

#### Kaikkien radioasemien virittäminen uudelleen

- 1 Paina RADIO-painiketta.
- 2 Paina PROGRAM-painiketta, kunnes näyttöön tulee teksti STARTING INSTALL.
	- Kaikki aiemmin tallennetut radioasemat korvataan.

#### Huomautus

• Jos stereosignaalia ei havaita tai alle 5 asemaa havaitaan radion asennuksen aikana, näyttöön ilmestyy viesti CHECK ANTENNA (Tarkista antenni).

#### Radioasemien etsiminen ja tallentaminen yksitellen

- 1 Paina RADIO-painiketta.
- 2 Paina  $\blacktriangleleft \blacktriangleright$ -painiketta. Radiotaajuus vaihtelee, kunnes laite löytää radioaseman.
- $3$  Toista vaihetta 2, kunnes löydät tallennettavan radioaseman.
	- Voit hienosäätää radiotaajuutta painamalla ▲▼-painiketta.
- 4 Paina PROGRAM-painiketta.
	- Jos et tee mitään 20 sekunnin kuluessa •edellisen vaiheen jälkeen, laite poistuu pikavalintatilasta.
- $5$  Valitse tallennettava pikavalintanumero painamalla  $\blacktriangleright$  -painiketta (tai numeropainikkeita).
- 6 Vahvista painamalla PROGRAM-painiketta.

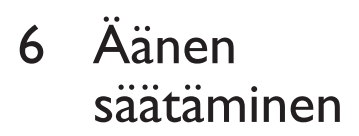

# Äänenvoimakkuuden hallinta

- 1 Painamalla VOL  $+ -$  -painikkeita voit lisätä tai vähentää äänenvoimakkuutta.
	- Voit mykistää äänen painamalla  $\mathbf W$ painiketta.
	- Voit poistaa mykistyksen painamalla **K** -painiketta uudelleen tai painamalla äänenvoimakkuuspainiketta.

# Basson/diskantin säätäminen

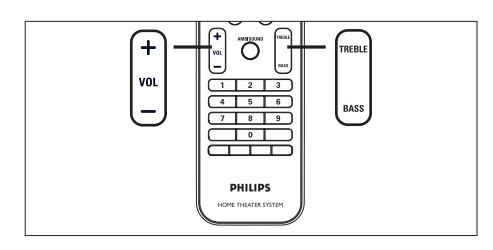

- 1 Paina BASS / TREBLE-painiketta.
- 2 Määritä matalien (BASS) tai korkeiden (TREBLE) äänten taso painamalla VOL  $+$  -painiketta toistuvasti.

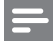

#### Huomautus

Jos äänenvoimakkuuden säätöä ei käytetä • 10 sekuntiin, äänentoisto jatkuu tavallisella äänenvoimakkuudella.

# Ambisoundin valitseminen

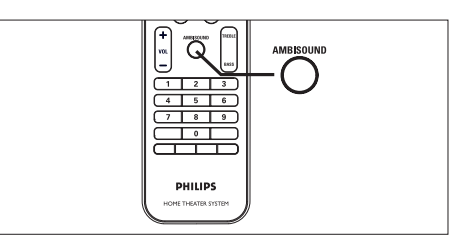

1 Painamalla AMBISOUND-painiketta toistuvasti voit valita surround-vaihtoehdon, joka vastaa videota tai musiikkia parhaiten.

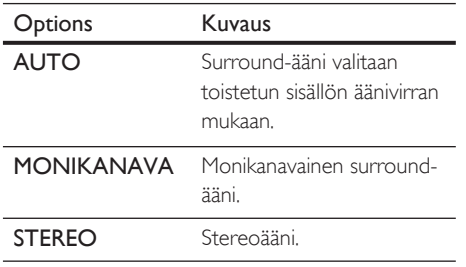

# Valitse esimääritetty äänitehoste

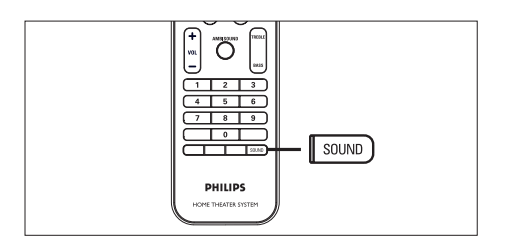

1 Painamalla SOUND-painiketta toistuvasti voit valita äänitehosteen, joka vastaa videota tai musiikkia parhaiten.

#### Video / Musiikki Kuvaus

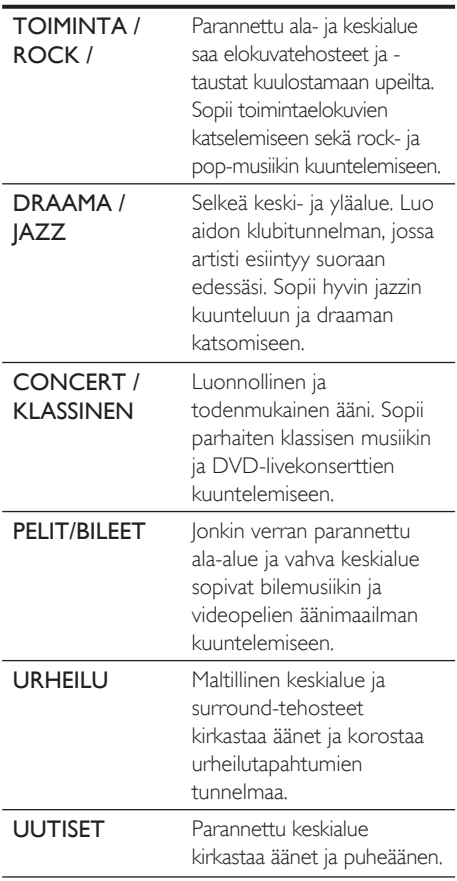

# 7 Asetusten määrittäminen

Tässä osassa on tietoja laitteen asetuksista.

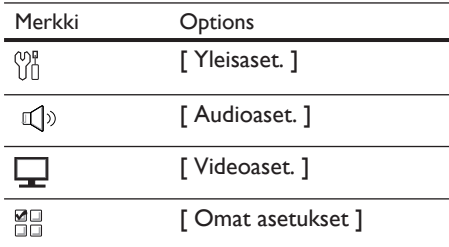

# Yleiset asetukset

- 1 Paina OPTIONS-painiketta. → [ Yleisaset. ]-valikko avautuu.
- 2 Paina **>**-painiketta.
- 3 Valitse jokin vaihtoehto ja paina OKpainiketta.

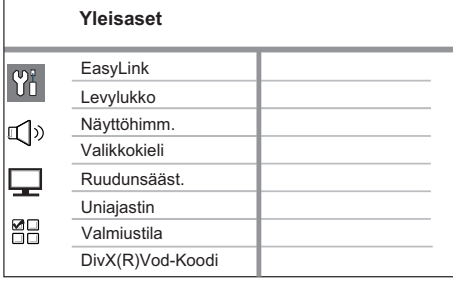

- Asetusten kuvaukset ovat seuraavilla sivuilla.
- 4 Valitse asetus ja paina OK-painiketta.
	- Palaa edelliseen valikkoon BACKpainikkeella.
	- Poistu valikosta painamalla OPTIONSpainiketta.

#### [ EasyLink ]

Tämä ominaisuus on käytettävissä ainoastaan, jos laite on liitetty HDMI CEC yhteensopivaan televisioon tai laitteeseen. Sen avulla kaikki liitetyt laitteet vastaavat tiettyihin komentoihin samanaikaisesti yhdellä kosketuksella.

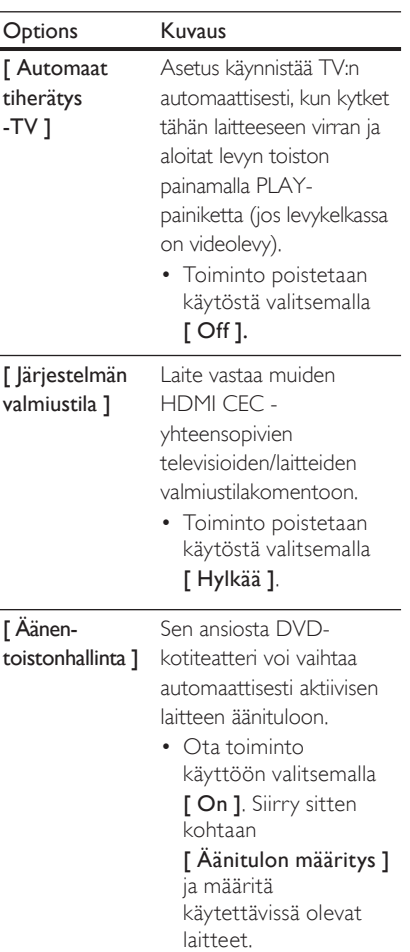

#### [ Äänentulomääritys ]

Yhdistä liitetyn TV:n / liitettyjen laitteiden äänitulo oikein, jotta laite voi vaihtaa tulolähdettä automaattisesti.

- **1.** Aloita laitehaku painamalla OKpainiketta.
- 2. Valitse yhdistettävä äänitulo (kuten AUX1-tulo, AUX2 tulo) ja paina  $\blacktriangleright$ painiketta.
- **3.** Valitse oikea tähän äänituloon liitetty laite ja paina OK-painiketta.

#### Huomautus

- TV:n ja muiden liitettyjen laitteiden on oltava HDMI CEC -yhteensopivia. •
- HDMI CEC -toiminnot on otettava käyttöön TV:ssä/ laitteissa, ennen kuin EasyLink-ohjausta voi käyttää. Lisätietoja on TV:n/laitteen käyttöoppaassa.
- Philips ei takaa täydellistä yhteensopivuutta kaikkien HDMI CEC -yhteensopivien laitteiden kanssa.

#### [ Levylukko ]

Tietyn levyn toistorajoituksen määrittäminen. Ennen kuin aloitat, aseta levy levykelkkaan (voit lukita enintään 40 levyä).

- [ Lukitse ] nykyisen levyn käytön rajoittaminen. Anna salasana, kun seuraavat kerran haluat toistaa tätä levyä tai avata sen lukituksen. •
- [ Avaa ] kaikkia levyjä voi toistaa. •

#### Vihjeitä

Voit määrittää tai vaihtaa salasanan valitsemalla • [ Omat asetukset ] > [ Salasana ].

#### [ Näyttöhimm. ]

Muuta näyttöpaneelin kirkkaustasoa huoneen valaistuksen mukaan.

- **[ <u>100%</u> ]** normaali kirkkaus.
- $\textcolor{red}{\bullet}\quad$  [  $70\%$  ] normaali kirkkaus.
- $\cdot$  [40%] pienin kirkkaus. LEDmerkkivaloja ja näyttökuvakkeita ei näytetä.

#### [ Valikkokieli ]

Näyttövalikon oletusarvoisen kielen valitseminen.

#### [ Ruudunsääst. ]

Näytönsäästäjätilan poistaminen käytöstä ja ottaminen käyttöön. Näytönsäästäjä suojaa TV-ruutua vioilta, joita pitkään näkyvä staattinen kuva saattaa aiheuttaa.

- [ <u>On</u> ] voit määrittää näytönsäästäjän käynnistymään, kun laitetta ei ole käytetty 15 minuuttiin (esimerkiksi tauko- tai pysähdystilassa).
- [ Off ] näytönsäästäjätilan poistaminen käytöstä.

#### [ Uniajastin ]

Laite siirtyy automaattisesti valmiustilaan määritetyn ajan kuluttua.

- [ Off ] lepotilan poistaminen käytöstä.
- $[15, 30, 45, 60$  Min  $]-$  valitse, miten pitkän ajan kuluttua laite siirtyy valmiustilaan.

#### [ Valmiustila ]

Valmiustilan määrittäminen.

- [ Normaali ] normaali valmiustilan virrankulutus. •
- [ Virransäästö ] alhainen valmiustilan virrankulutus. Laite kuitenkin käynnistyy tavallista hitaammin.

#### [ DivX(R)Vod-Koodi ]

DivX®-rekisteröintikoodin näyttäminen.

### Vihjeitä

Anna laitteen DivX-rekisteröintikoodi, kun vuokraat tai ostat videon osoitteesta www.divx.com/vod. DivX® VOD (Video On Demand) -palvelusta vuokrattuja tai ostettuja DivX-videoita voi toistaa ainoastaan sillä laitteella, johon koodi on rekisteröity. •

# Ääniasetukset

- 1 Paina OPTIONS-painiketta. [ Yleisaset. ]-valikko avautuu.
- 2 Valitse  $\blacktriangledown$ -painikkeella  $\mathbb{Q}$ <sup>3</sup> [ Audioaset. ] ja paina >-painiketta.
- $3$  Valitse jokin vaihtoehto ja paina OKpainiketta.

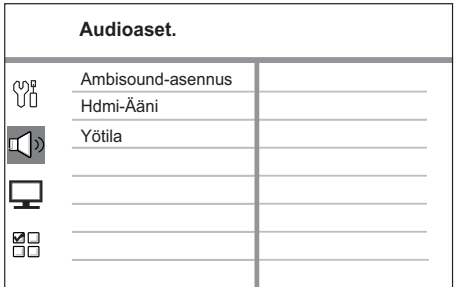

- 4 Valitse asetus ja paina OK-painiketta.
	- Palaa edelliseen valikkoon **BACK**painikkeella.
	- Poistu valikosta painamalla OPTIONSpainiketta.

#### [ Ambisound-asetukset ]

Ambisound-asetusten muuttaminen.

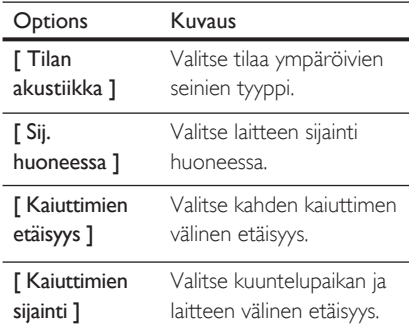

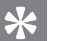

#### Vihjeitä

Lisätietoja on luvussa Aloitus - Ambisound-• määrityksen aloittaminen.

#### [ Hdmi-Ääni ]

Kun liität HDMI-kaapelin tähän laitteeseen ja televisioon, valitse tämän yhteyden äänilähtöasetus.

- [ On ] ääni toistetaan sekä TV:n ja tämän kaiutinjärjestelmän kautta. Jos levyn äänimuotoa ei tueta, se muunnetaan kaksikanavaiseksi ääneksi (lineaarinen PCM). •
- $[Off]$   $TV$ :n äänitulon poistaminen käytöstä. Ääni toistetaan ainoastaan tämän kaiutinjärjestelmän kautta.

#### [ Yötila ]

Vähennä kovien äänten voimakkuutta ja lisää hiljaisten äänten voimakkuutta, jotta voit katsella DVD-elokuvia hiljaisella äänenvoimakkuudella häiritsemättä muita.

- [ On ] hiljaiseen katseluun yöllä (vain DVD-levyt).
- [ Off ] nauti surround-äänen koko dynamiikasta. •

## Videoasetukset

- 1 Paina OPTIONS-painiketta.  $\mapsto$  [ Yleisaset. ]-valikko avautuu.
- 2 Valitse  $\blacktriangledown$ -painikkeella $\blacktriangledown$  [ Videoaset. ] ja paina >-painiketta.
- 3 Valitse jokin vaihtoehto ja paina OKpainiketta.

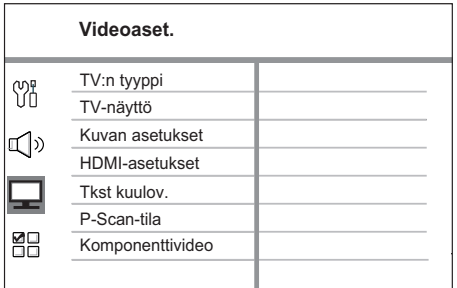

- Asetusten kuvaukset ovat seuraavilla sivuilla.
- 4 Valitse asetus ja paina OK-painiketta.
	- Palaa edelliseen valikkoon BACKpainikkeella.
	- Poistu valikosta painamalla OPTIONSpainiketta.

### [ TV:n tyyppi ]

Muuta tätä asetusta ainoastaan, jos videokuva ei näy oikein. Oletusarvoisesti asetus vastaa asuinmaasi yleisintä TVasetusta.

- **[ <u>PAL</u> ]** PAL-järjestelmän televisioille.
- **[ NTSC ]** NTSC-järjestelmän televisioille.
- [ Multi ] sekä PAL- että NTSCyhteensopiville televisioille.

#### [ TV-näyttö ]

Valitse näyttömuoto sen mukaan, miten haluat kuvan näkyvän TV:ssä.

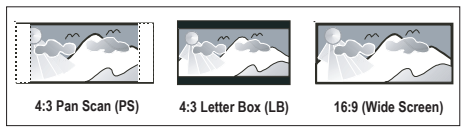

- [ 4:3 Pan Scan ] tavalliselle TV:lle, täyskorkuinen kuva, jonka reunat on rajattu. •
- $\bullet$  [ 4:3 Letter Box ] tavalliselle TV:lle. Tämä asetus ottaa käyttöön laajakuvan, jolloin kuvan ylä- ja alaosissa on mustat reunat.
- <u>[16:9 laajakuvatelevi.]</u> laajakuvatelevisiolle (kuvasuhde 16:9).

#### [ Kuvan asetukset ]

Valitse esimääritetyt kuvan väriasetukset tai mukauta omat asetukset.

- [ Vakio ] alkuperäinen väriasetus. •
- [ Kirkkaus ] kirkas väriasetus. •
- [ Soft ] pehmeä väriasetus. •
- [ Oma ] väriasetuksen mukauttaminen. Määritä kirkkaus, kontrasti, sävy ja värikylläisyys valikosta ja paina OK-painiketta.

#### [ HDMI-asetukset ]

Kun liität laitteen televisioon HDMIkaapelilla, valitse television tukema paras HDMI-asetus.

• [ Laajakuvamuoto ] – levyn toiston laajakuvamuodon määrittäminen.

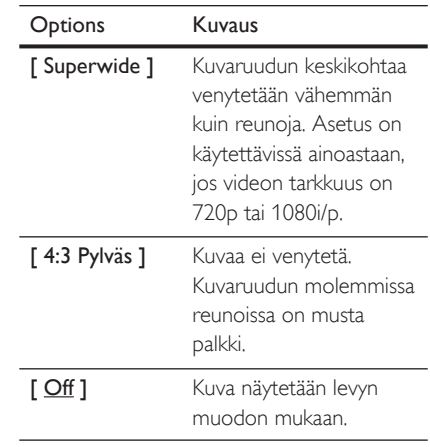

Suomi

#### Huomautus

- Tämä asetus on käytettävissä ainoastaan, jos [ TV-• näyttö ]-asetus on [ 16:9 laajakuvatelevisio ].
	- [ HDMI-video ] valitse TV-näytölle sopiva videotarkkuus.

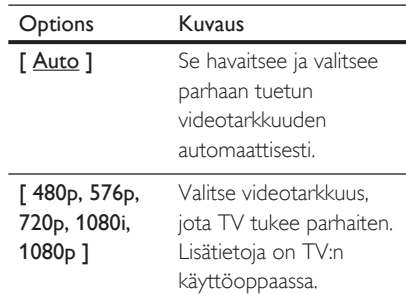

#### Huomautus

• Jos TV ei tue asetusta, kuvaruutu on tyhjä. Odota automaattista palautusta 15 sekuntia tai paina HDMIpainiketta toistuvasti, kunnes kuva palautuu.

# Asetusten määrittäminen Asetusten määrittäminen

#### [ Tkst kuulov. ]

Kuulovammaisten tekstityksen ottaminen käyttöön tai poistaminen käytöstä.

- [ On ] äänitehosteiden näyttäminen tekstityksessä. Koskee ainoastaan levyjä, joilla on tekstitys kuulovammaisille. Lisäksi TV:n on tuettava toimintoa.
- [ <u>Off</u> ] kuulovammaisten tekstityksen poistaminen käytöstä.

#### [ P-Scan-tila ]

Jos TV tukee progressiivista signaalia, voit ottaa käyttöön laitteen Progressive Scan tilan.

- [ On ] Progressive Scan -toiminnon ottaminen käyttöön.
- **[ <u>Off</u>** ] Progressive Scan -tilan poistaminen käytöstä.

#### Huomautus

Tämä asetus on käytettävissä ainoastaan, jos [ Komponenttivideo ]-asetus on [ YUV ]. •

#### Vihjeitä

Lisätietoja on luvussa Aloitus - Progressive Scan • -toiminnon käyttöönotto.

#### [ Komponenttivideo ]

Valitse videolähtö, joka sopii soittimen ja television liittämisessä käytetyille videoliitännöille.

- **[ <u>RGB</u> ]** SCART-liitäntään.
- [ YUV ] komponenttivideoliitäntään.

# Omat asetukset

- 1 Paina OPTIONS-painiketta. → [ Yleisaset. ]-valikko avautuu.
- $2$  Valitse  $\blacktriangledown$ -painikkeella  $\mathbb{R}$  [ Omat asetukset ] ja paina  $\blacktriangleright$ -painiketta.
- $3$  Valitse jokin vaihtoehto ja paina OKpainiketta.

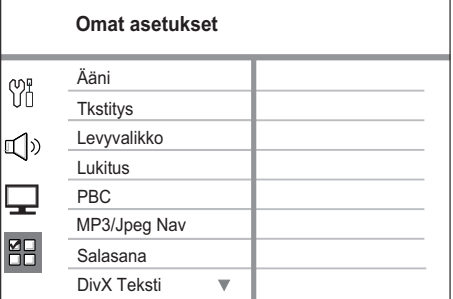

- Asetusten kuvaukset ovat seuraavilla sivuilla.
- 4 Valitse asetus ja paina OK-painiketta.
	- Palaa edelliseen valikkoon **BACK**painikkeella.
	- Poistu valikosta painamalla OPTIONSpainiketta.

#### [ Ääni ]

Valitse DVD-levyjen äänen oletuskieli.

#### [ Tkstitys ]

Valitse DVD-levyjen tekstityksen oletuskieli.

#### [ Levyvalikko ]

Valitse DVD-levyjen valikkokieli.

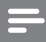

Huomautus

- Jos valitsemasi kieli ei ole käytettävissä levyllä, laite käyttää levyn oletuskieltä.
- Joissakin DVD-levyissä tekstityksen tai äänen kielen voi vaihtaa vain DVD-levyvalikossa.
- Valitsemalla [ Muut ] voit valita kieliä, jotka eivät näy valikossa. Anna sitten nelinumeroinen kielikoodi, jonka voit tarkistaa tämän käyttöoppaan lopusta. •

#### [ Lukitus ]

Voit rajoittaa lapsille sopimattomien DVDlevyjen käyttöä. Ikäluokituksen on oltava tallennettuna DVD-levyille.

- 1. Aloita painamalla OK-painiketta.
- **2.** Valitse ikäluokitus valikosta ja paina OK-painiketta.
- 3. Kirjoita 6-numeroinen salasana numeropainikkeilla.

#### Huomautus

- Jos DVD-levyn ikäluokitus ylittää [ Lukitus ]asetukselle määritetyn arvon, levyn toistaminen edellyttää salasanaa.
- Luokitukset ovat maakohtaisia. Jos haluat, että kaikkia levyjä voidaan toistaa, valitse 8.
- Joihinkin DVD-levyihin on painettu ikäluokitus, mutta sitä ei ole tallennettu itse levylle. Tämä toiminto ei koske sellaisia DVD-levyjä.

# Vihieitä

Voit määrittää tai vaihtaa salasanan valitsemalla • [ Omat asetukset ] > [ Salasana ].

## [ PBC ]

Jos VCD- tai SVCD-levyllä on käytetty PBC-toimintoa (toiston ohjaus), levyn sisältöä voi käyttää vuorovaikutteisessa valikossa.

- [ <u>On</u> ] hakemistovalikko avautuu, kun levy ladataan toistettavaksi.
- $[Off]$  valikon ohittaminen ja toiston aloittaminen ensimmäisestä nimikkeestä.

#### [ MP3/Jpeg Nav ]

Voit ottaa käyttöön tai poistaa käytöstä MP3/WMA-kansion näyttämisen, kun toistat tallennusvälineeltä, joka sisältää MP3/WMA-tiedostoja.

- [ Ei Valikkoa ] laite näyttää kaikki tiedostot.
- **[ <u>Valikko</u> ]** laite näyttää MP3/WMAtiedostojen kansiot.

#### [ Salasana ]

TV-ruudussa näkyvien ohjeiden avulla voit asettaa tai vaihtaa lukittujen levyjen salasanan ja toistaa rajoitettuja DVD-levyjä.

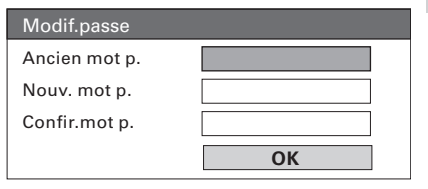

1. Kirjoita 136900 tai viimeksi asettamasi 6-numeroinen salasana numeropainikkeilla

[ Vanha salas. ]-kenttään.

- 2. Kirjoita uusi salasana [ Uusi salas. ] -kenttään.
- 3. Kirjoita uusi salasana uudelleen [ Vahvista ]-kenttään.
- 4. Poistu valikosta OK-painikkeella.

#### Huomautus

• Jos unohdat 6-numeroisen salasanan, kirjoita 136900, ennen kuin määrität uuden salasanan.

#### [ DivX Teksti ]

Valitse merkistö, joka tukee DivXtekstitystä.

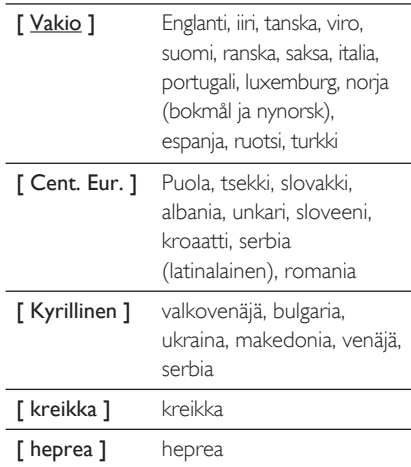

#### Huomautus

Varmista, että tekstitystiedostolla on täsmälleen • sama nimi kuin filmitiedostolla. Jos filmin tiedostonimi on esimerkiksi Filmi.avi, tekstitiedoston nimen on oltava esimerkiksi Filmi.sub tai Filmi.srt.

#### [ Versiotiedot ]

Laitteen ohjelmistoversion näyttäminen.

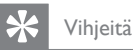

Näiden tietojen avulla voit selvittää, onko Philipsin • sivustosta ladattavissa uusi ohjelmistoversio, jonka voit asentaa.

#### [ Oletus ]

Laitteen kaikkien asetusten tehdasoletusten palauttaminen. [ Levylukko ]-, [ Salasana ]ja [ Lukitus ]-asetukset kuitenkin säilyvät ennallaan.

# 8 Lisätietoja

# **Ohjelmistopäivitys**

Philipsin ohjelmistopäivitykset takaavat, että soitin on yhteensopiva uusimpien tiedostomuotojen kanssa.

Tarkista päivitykset vertaamalla nykyisen ohjelmiston versionumeroa viimeisimpään versionumeroon Philipsin Web-sivustossa.

#### 1 Paina OPTIONS-painiketta.

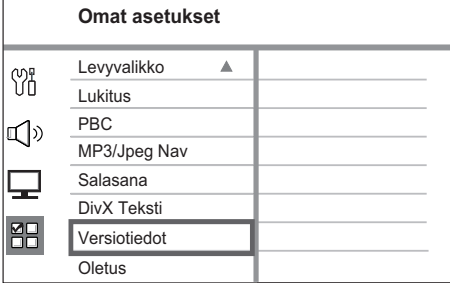

- 2 Valitse [ Omat asetukset ]  $>$ [ Versiotiedot ] ja paina OK-painiketta.
- $3$  Kirjoita versionumero muistiin ja poistu valikosta painamalla OPTIONS-painiketta.
- 4 Tarkista laitteen ohjelmiston uusin versio osoitteessa www.philips.com/support.
- $5$  Jos uuden ohjelmistoversion numero on korkeampi kuin soittimen version, lataa uusi ohjelmisto ja tallenna se CD-R-levylle tai USB Flash -asemaan.
- $6$  Aseta CD-R-levy tai liitä USB flash -asema laitteeseen.

7 Paina DISC- tai USB-painiketta ja vahvista päivitys seuraamalla TV-ruudun ohjeita.

#### Huomautus

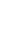

#### Älä poista CD-R-levyä tai USB-laitetta • ohjelmistopäivityksen aikana.

8 Kun ohjelmistopäivitys on valmis, laite siirtyy automaattisesti valmiustilaan.

#### Huomautus

Suosittelemme, että irrotat virtajohdon muutamaksi • sekunniksi ja käynnistät laitteen uudelleen liittämällä virtajohdon takaisin.

## Hoito

#### Varoitus!

Älä käytä liuottimia, kuten bentseeniä, ohentimia, kaupoissa myytäviä puhdistusaineita tai vinyylilevyille tarkoitettuja antistaattisia suihkeita. •

#### Levyjen puhdistaminen

Puhdista levy pyyhkimällä sitä mikrokuituliinalla levyn keskustasta suoraan reunaa kohti.

#### Päälaitteen näytön puhdistaminen

Pyyhi näytön pinta mikrokuituliinalla.

Lisätietoja

# Teknisiä tietoja

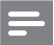

#### Huomautus

Muotoilu ja tiedot voivat muuttua ilman erillistä • ilmoitusta.

#### Laitteen mukana toimitettavat lisätarvikkeet

- Pika-aloitusopas •
- Kauko-ohjain ja paristot •
- Scart-kaapeli •
- Komponenttivideokaapelit •
- Äänikaapelit •
- Virtajohto •
- Subwoofer •
- 2 Ambisound-kaiutinta •
- 1 päälaitteen seinäteline ja 2 kaiuttimien seinätelinettä •
- Kiinnitysnuppi (varmistaa päälaitteen kiinnityksen telineeseen) •
- Pöytäteline ja ruuvit (päälaite) •
- FM-lanka-antenni •
- Mikrokuituliina •

#### Vahvistin

- Kokonaisteho (kotiteatteri): 600 W •
- Taajuusvaste: 20 Hz 20 kHz / ±3dB •
- Signaali/kohina-suhde: > 65 dB (CCIR) •
- Tuloherkkyys •
	- AUX 1: 800 mV
	- MP3 LINK: 370 mV

#### Levy

- Lasertyyppi: puolijohde •
- Levyn halkaisija: 12 cm / 8 cm •
- Videokoodaus: MPEG1/ MPEG2 / DivX / DIvX Ultra •
- Video DAC: 12 bittiä, 148 MHz •
- Signaalijärjestelmä: PAL/NTSC •
- Videon signaali-kohinasuhde: 56 dB •
- Audio DAC: 24 bittiä / 192 kHz •
- Taajuusvaste: 20 Hz 20 kHz •
- PCM: IEC 60958 •
- Dolby Digital, DTS: IEC60958, IEC61937 •

#### Radio

- Viritysalue: FM 87,5 108 MHz (50 kHz) •
- 26 dB kohinanvaimennuksen herkkyys: FM 22 dBf •
- Välitaajuuden häiriönsieto: FM 60 dB •
- Signaali/kohina-suhde: FM 60 dB •
- Harmoninen kokonaishäiriö: FM 3 % •
- Taajuusvaste: FM 180 Hz 9 kHz /±6dB •
- Stereoerotus: FM 26 dB (1 kHz) •
- Stereoäänen kynnysarvo: FM 23,5 dB •

#### **USB**

•

•

- Yhteensopivuus: Hi-Speed USB (2.0) •
- Luokat: UMS (USB Mass Storage Class) •

#### Virta (subwoofer)

- Käyttöjännite: 220~240 V, 50 Hz •
- Virrankulutus: 150 W •
	- Virrankulutus valmiustilass:
		- normaali: <3 W
		- virransäästö: <0,3 W •
	- Järjestelmä: Bassorefleksikaiutinjärjestelmä
- Impedanssi: 4 ohmia •
- Kaiutinelementit: 165 mm (6 1/2") woofer •
- Taajuusvaste: 30 Hz 160 kHz •
	- Mitat (LxKxS): 295 x 440 x 295 mm •
	- Paino: 9,5 kg •

#### Päälaite

- Mitat (LxKxS): 419 x 48 x 214 mm •
- Paino: 1,7 kg •

#### Ambisound-kaiuttimet

- Järjestelmä: Täyden kantaman satelliitti •
- Kaiuttimen impedanssi: 8 ohmia/kanava, 8 ohmia/keskikanava •
- Kaiutinelementit: 2 x 2,5" koko alue/kanava Taajuusvaste: 190 Hz–20 kHz
- •
- Mitat (LxKxS): 335,5 x 113 x 128,5 mm •
- Paino: 1,72 kg •

#### FL 185

# 9 Vianmääritys

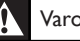

#### Varoitus!

• Sähköiskun vaara. Älä koskaan avaa laitteen runkoa.

Älä yritä korjata järjestelmää itse, jotta takuu ei mitätöidy.

Jos laitteen käytössä ilmenee ongelmia, tarkista seuraavat seikat, ennen kuin soitat huoltoon. Jos ongelma ei ratkea, rekisteröi laite, niin saat tukea osoitteessa www.philips.com/welcome.

## Päälaite

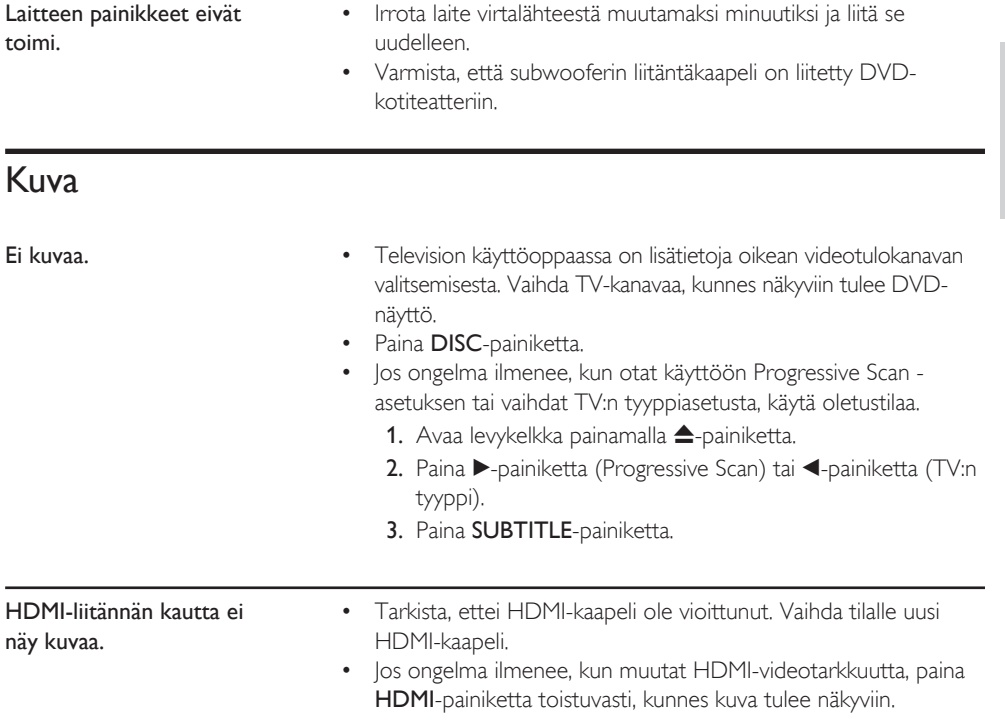

Vianmääritys

Vianmääritys

# Ääni

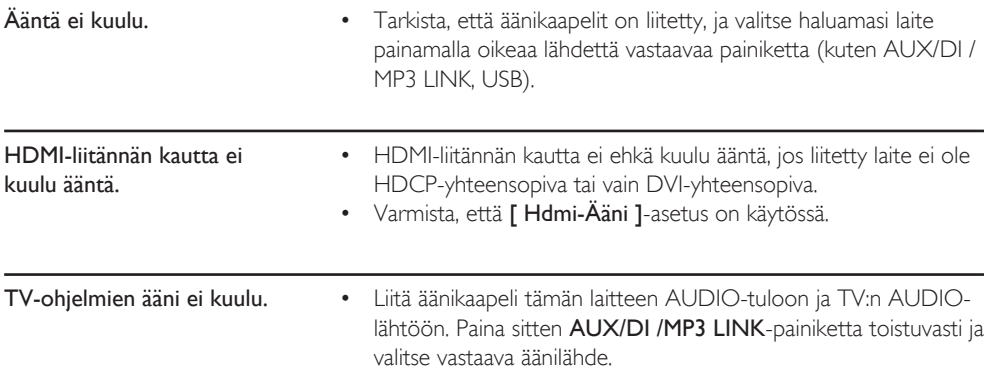

# **Toisto**

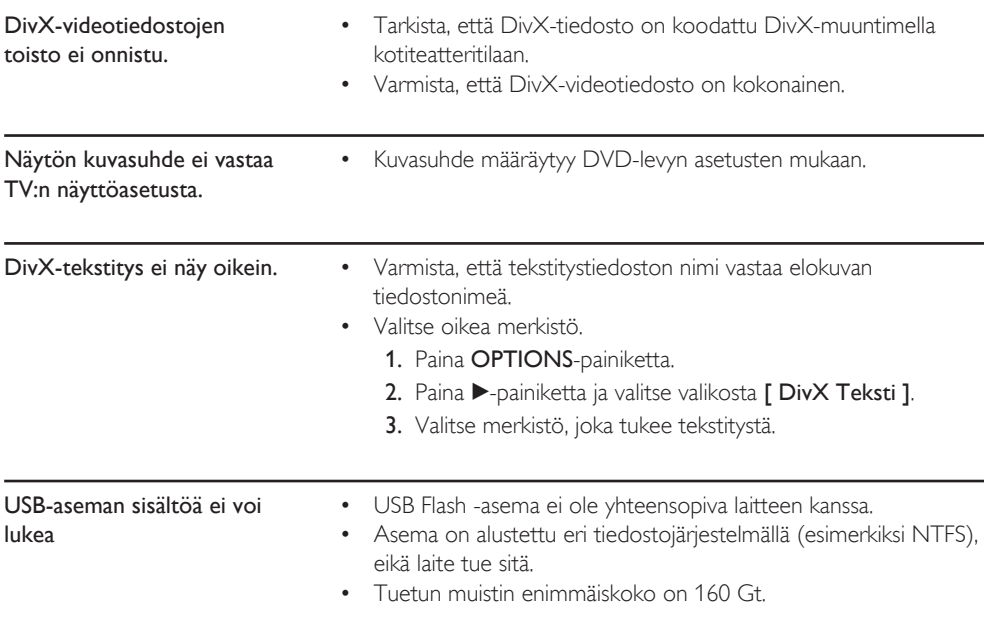

# 10 Sanasto

#### Kuvasuhde

Kuvasuhteella viitataan television kuvan pituuteen suhteessa korkeuteen. Tavallisen television kuvasuhde on 4:3, kun taas teräväpiirto- tai laajakuvatelevision kuvasuhde on 16:9. Letter box -ominaisuudella tarkoitetaan kuvaa, jossa kuvan perspektiivi on laajempi tavallisessa 4:3-näytössä.

#### DivX

DivX-koodi on DivX Networks, Inc:n kehittämä patentoimista odottava MPEG-4-pohjainen videopakkausmenetelmä, jonka avulla digitaalisen videokuvan voi kutistaa riittävän pieneen kokoon Internetissä siirtämistä varten ilman, että kuvanlaatu kärsii merkittävästi.

#### Dolby Digital

Dolby Laboratoriesin kehittämä Surroundäänijärjestelmä, jossa ääni muodostetaan jopa kuuden digitaalisen äänikanavan avulla (etuvasen ja -oikea, takavasen ja -oikea, keskikaiutin ja subwoofer).

#### HDMI

HDMI (High-Definition Multimedia Interface) on nopea digitaalinen liitäntä, joka lähettää pakkaamatonta HD-videokuvaa ja digitaalista, monikanavaista ääntä. Se tuottaa erittäin laadukasta kuvaa ja ääntä täysin ilman kohinaa. HDMI on täysin DVI-yhteensopiva.

HDMI-standardi edellyttää, että jos HDMI- tai DVI-tuotteet liitetään ilman HDCP (Highbandwidth Digital Content Protection) suojausta, kuvaa tai ääntä ei tule.

#### **HDCP**

Lyhenne sanoista High-bandwidth Digital Content Protection. Tekninen toiminto, jonka ansiosta digitaalista sisältöä voidaan siirtää turvallisesti eri laitteiden välillä (laiton kopiointi ei onnistu).

#### JPEG

Erittäin yleinen digitaalinen kuvamuoto. Kuvatietojen pakkausmenetelmä, jonka on kehittänyt Joint Photographic Expert Group. JPEG-kuvien kuvanlaatu on hyvä, vaikka kuvat on pakattu tehokkaasti. Tiedostojen tunniste on JPG tai JPEG.

#### MP3

Äänen pakkaamiseen tarkoitettu tiedostomuoto. MP3 on lyhenne sanoista Motion Picture Experts Group 1 (tai MPEG-1) Audio Layer3. MP3-muotoa käytettäessä CD-R- tai CD-RWlevylle voidaan lisätä 10 kertaa enemmän tietoa kuin tavallisesti. MP3-tiedostojen tunniste on . MP3.

#### MPEG

Lyhenne sanoista Motion Picture Experts Group. Digitaalisen äänen ja kuvan pakkaamisen tarkoitettujen pakkausjärjestelmien kokoelma.

#### PBC-asetus

Toisto-ohjain. Järjestelmä, jossa käytetään Video CD- / Super VCD -levylle tallennettuja näyttövalikkoja. Voit käyttää interaktiivista toistoa ja hakua.

#### PCM

Lyhenne sanoista Pulse Code Modulation. Digitaalinen äänen koodausjärjestelmä.

#### Progressive Scan -toiminto

Progressive Scan -toiminto näyttää sekunnissa kaksinkertaisen määrän ruutuja tavalliseen TVjärjestelmään verrattuna. Tämä parantaa kuvan tarkkuutta ja laatua.

#### **WMA**

Windows Media™ Audio. WMA on Microsoft Corporationin kehittämä äänen pakkaustekniikka. WMA-muotoinen tieto voidaan koodata Windows Media Player 9:llä tai Windows Media Player for Windows XP sovelluksella. WMAtiedostojen tunniste on WMA.

# Suomi

FL